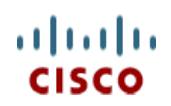

# **Cisco UCS C220 M3 High-Density Rack Server (Small Form Factor Disk Drive Model)**

170 WEST TASMAN DR **WWW.CISCO.COM**

**CISCO SYSTEMS PUBLICATION HISTORY**

SAN JOSE, CA, 95134 REV A.16 OCTOBER 9, 2012

## **CONTENTS**

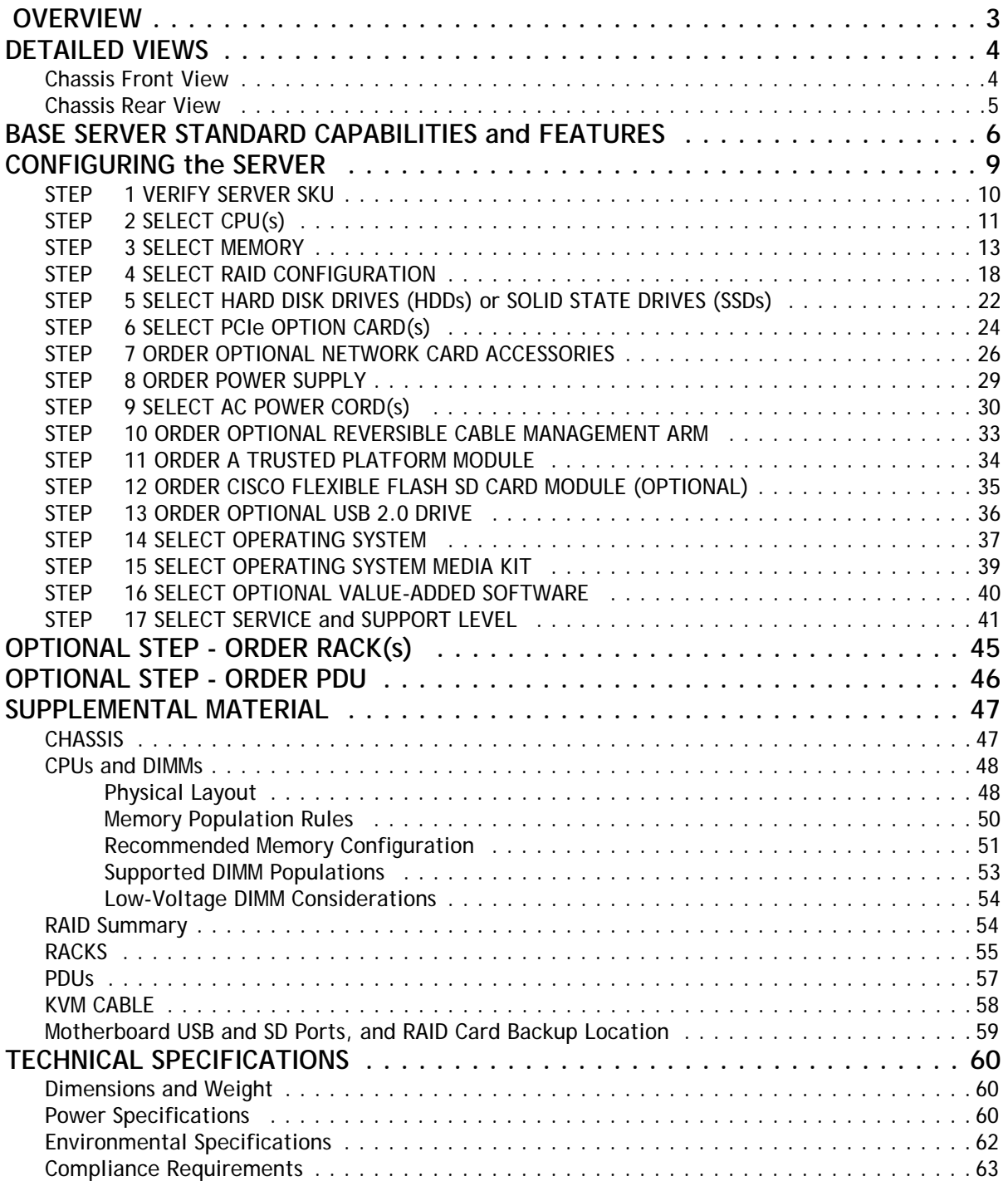

## <span id="page-2-0"></span> **OVERVIEW**

The Cisco® UCS C220 M3 rack server is designed for performance and density over a wide range of business workloads from web serving to distributed database.

Building on the success of the Cisco UCS C200 M2 rack server, the enterprise-class UCS C220 M3 server further extends the capabilities of Cisco's Unified Computing System portfolio in a 1U form factor with the addition of the Intel® E5-2600 series product family CPUs that deliver significant performance and efficiency gains. In addition, the UCS C220 M3 server provides 16 DIMM slots, up to 8 drives and 2 x 1 GbE LAN-on-motheroard (LOM) ports delivering outstanding levels of density and performance in a compact package.

### **Figure 1 Cisco UCS C220 M3 High-Density SFF Rack Server**

**Front View**

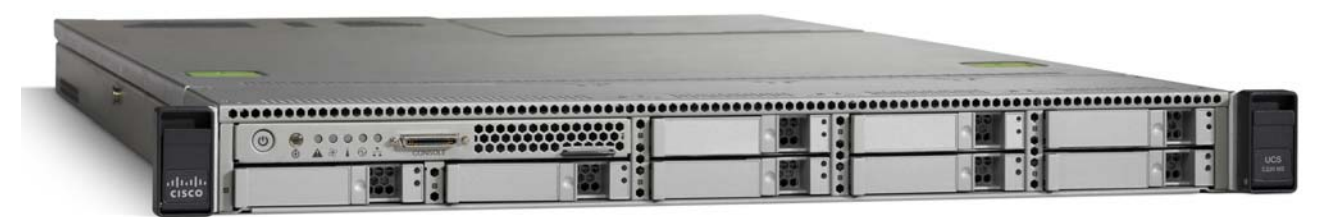

**Rear View**

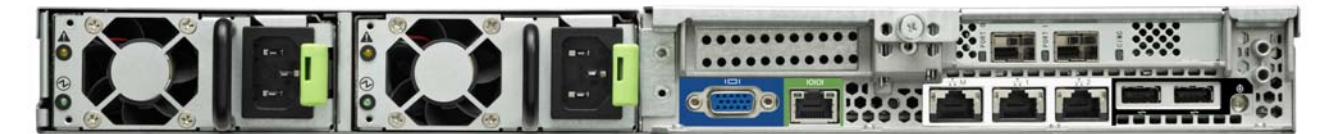

## <span id="page-3-0"></span>**DETAILED VIEWS**

### <span id="page-3-1"></span>**Chassis Front View**

*[Figure](#page-3-2) 2* shows the Cisco UCS C220 M3 High-Density SFF Rack Server.

<span id="page-3-2"></span>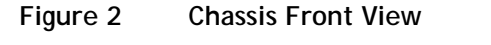

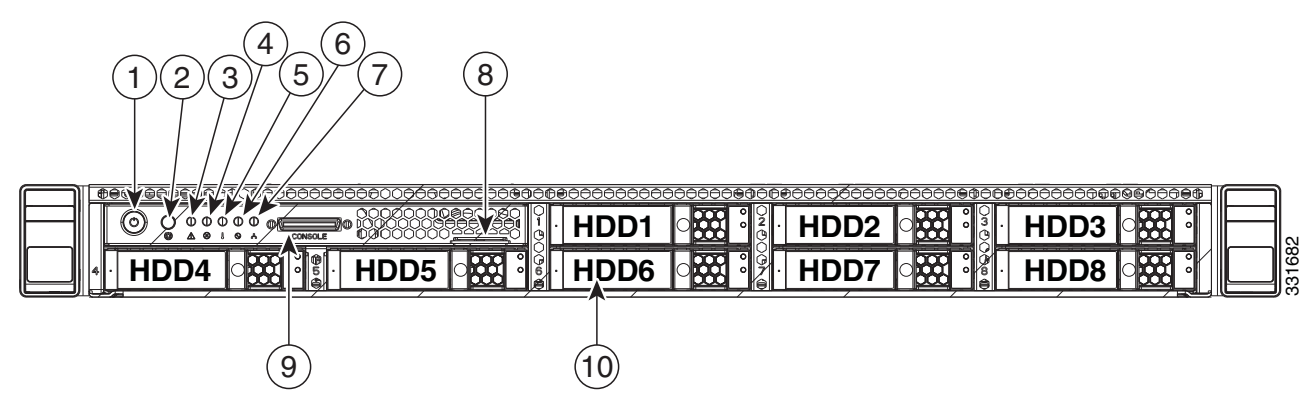

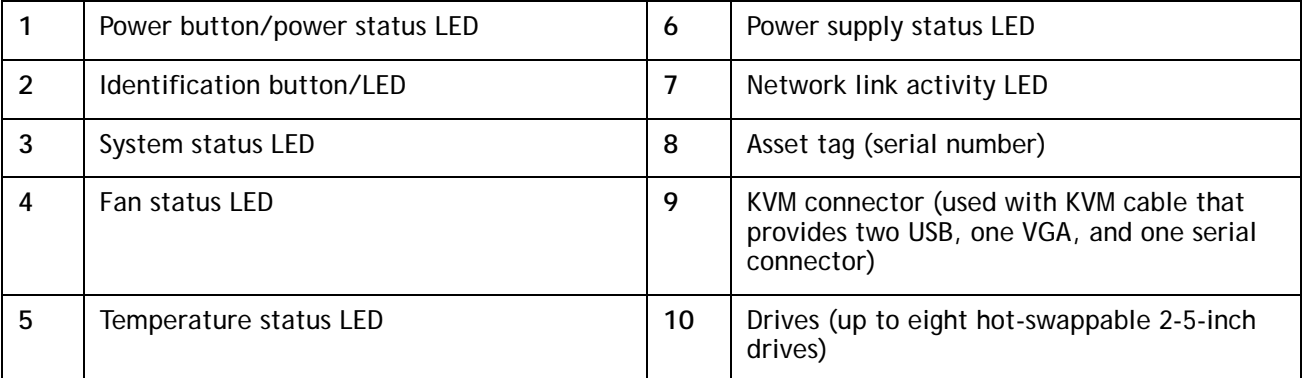

For more information about the KVM cable connection, see *[KVM CABLE, page 58](#page-57-0)*.

### <span id="page-4-0"></span>**Chassis Rear View**

*[Figure](#page-4-1) 3* shows the external features of the rear panel.

### <span id="page-4-1"></span>**Figure 3 Chassis Rear View**

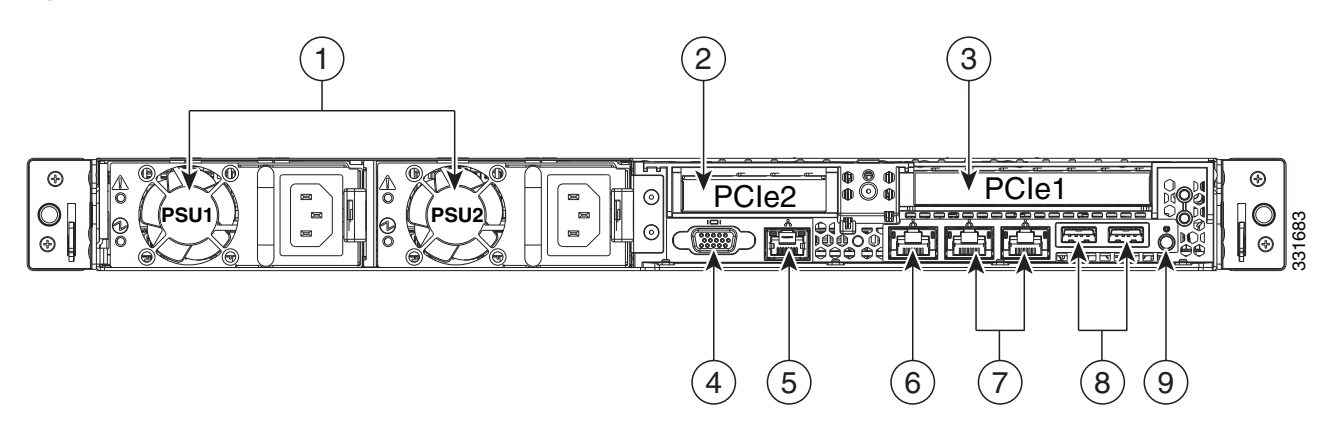

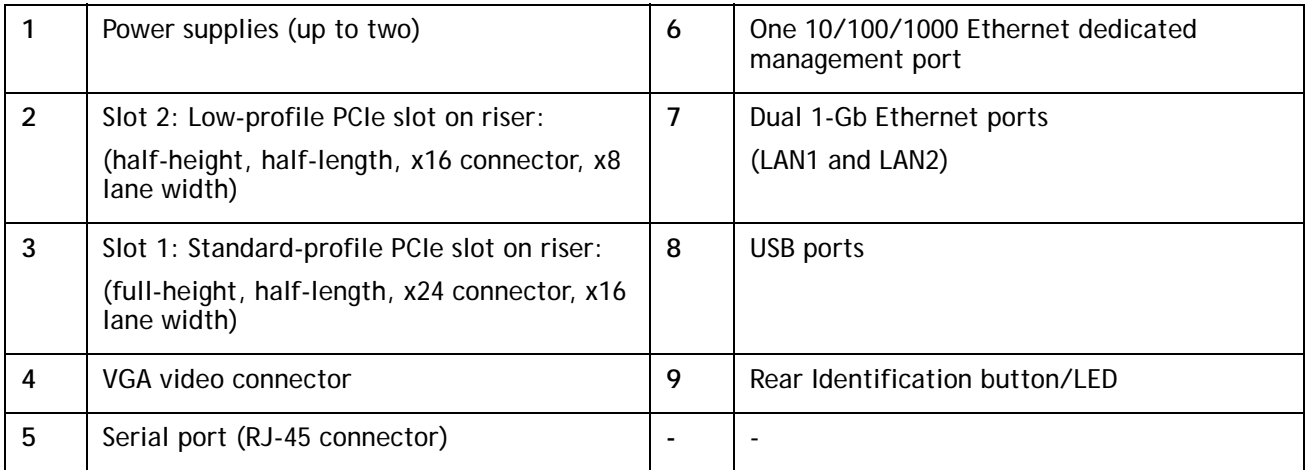

## <span id="page-5-0"></span>**BASE SERVER STANDARD CAPABILITIES and FEATURES**

*[Table](#page-5-1) 1* lists the capabilities and features of the base server. Details about how to configure the server for a particular feature or capability (for example, number of processors, disk drives, or amount of memory) are provided in *[CONFIGURING the SERVER, page 9](#page-8-0)*.

#### <span id="page-5-1"></span>**Table 1 Capabilities and Features**

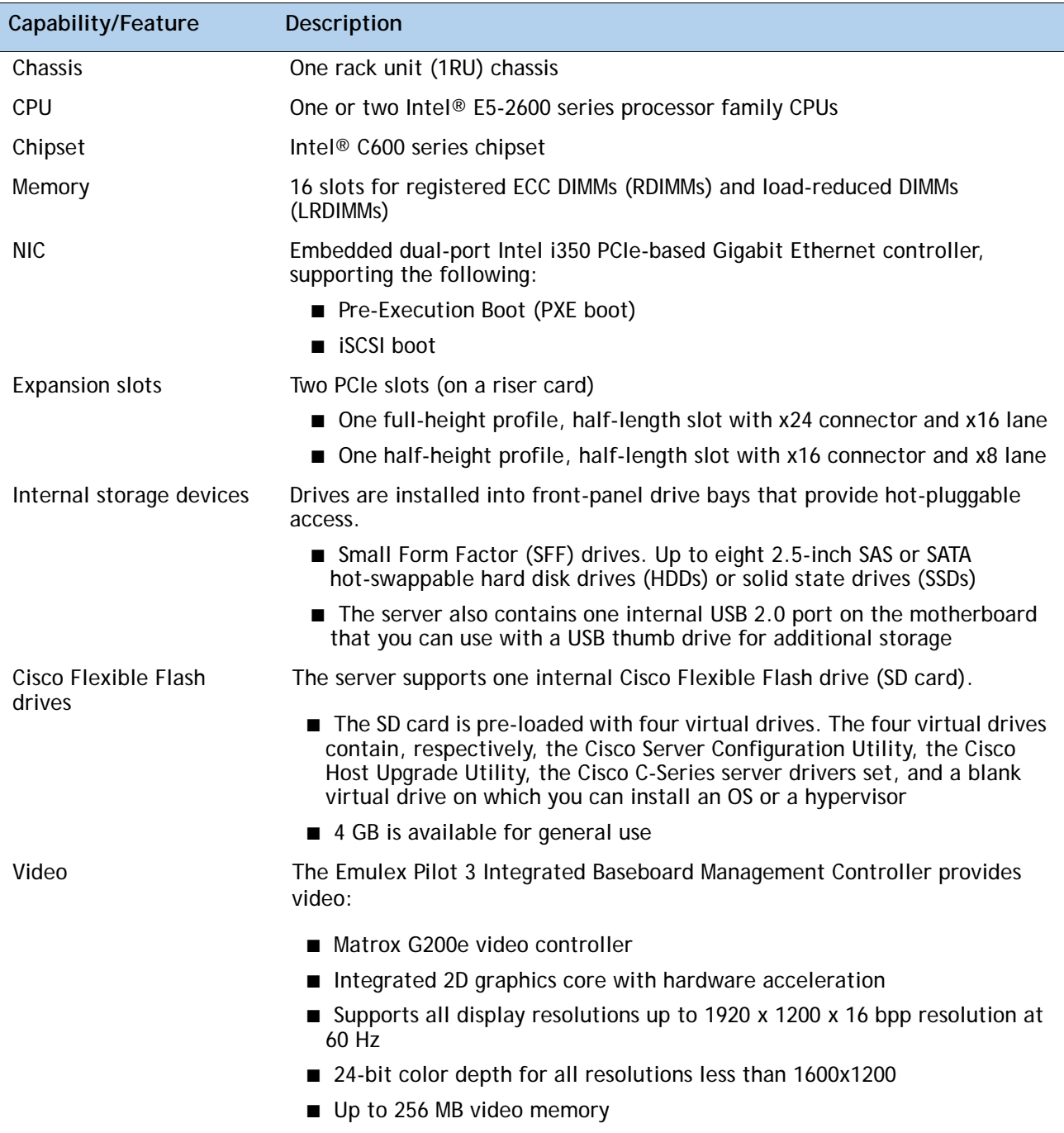

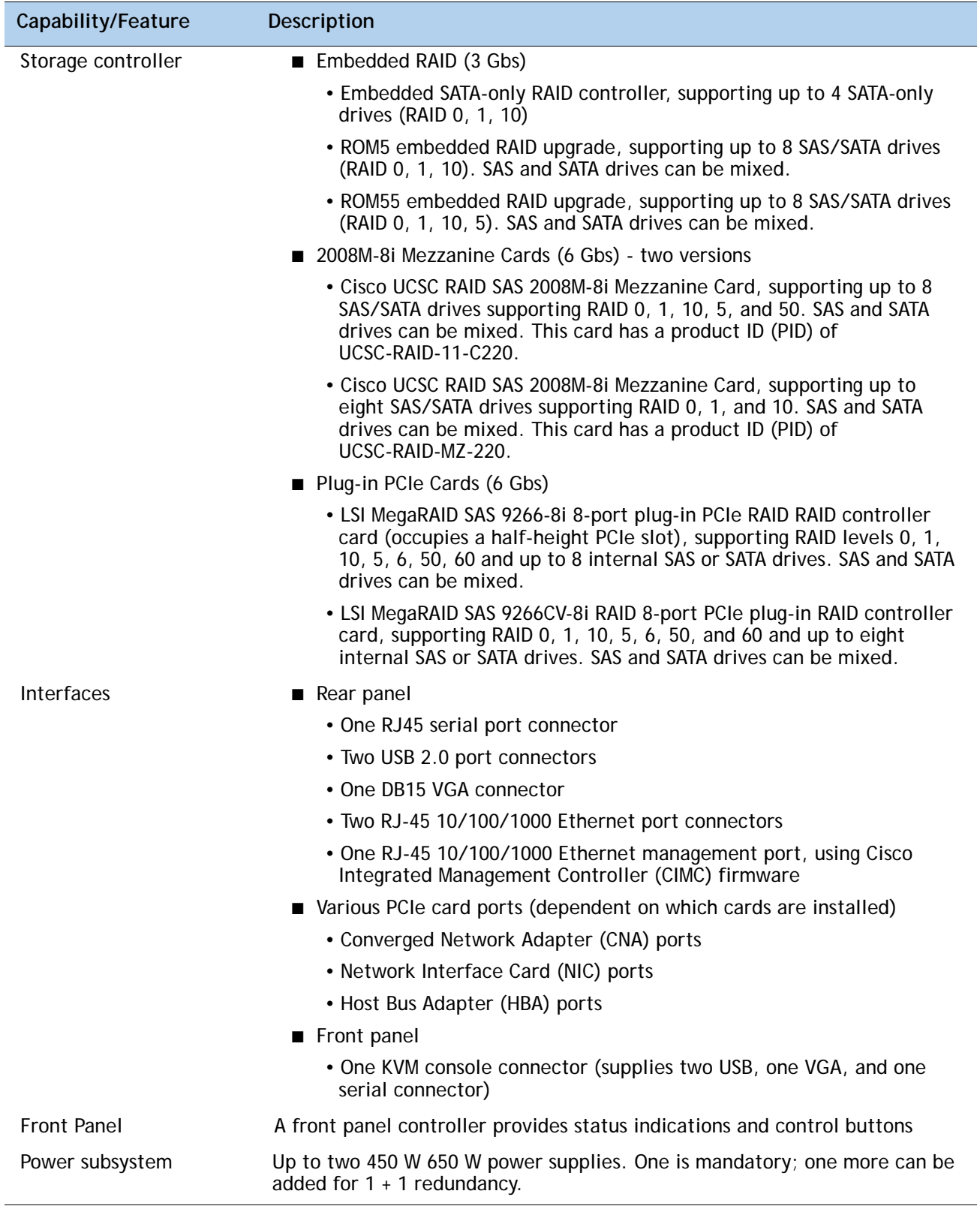

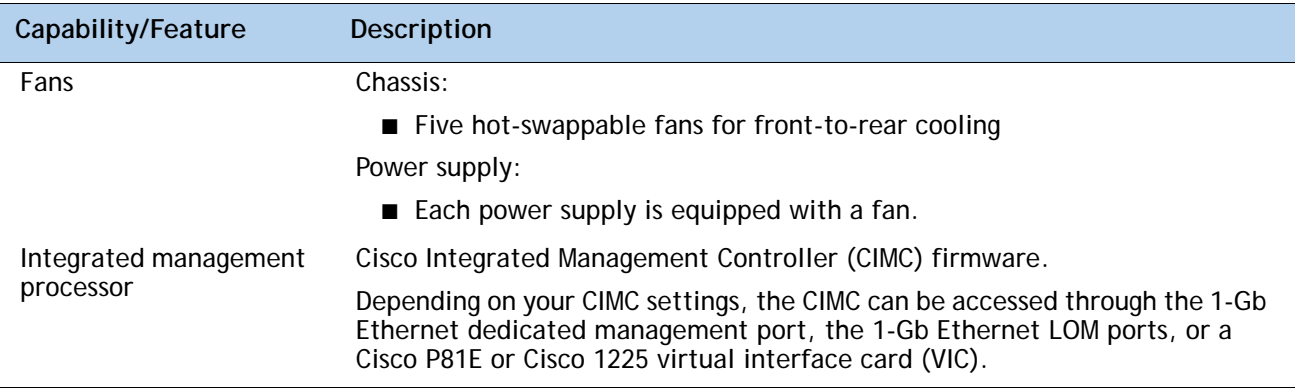

## <span id="page-8-0"></span>**CONFIGURING the SERVER**

Follow these steps to configure the Cisco UCS C220 M3 High-Density SFF Rack Server:

- *[STEP 1 VERIFY SERVER SKU, page 10](#page-9-0)*
- *[STEP 2 SELECT CPU\(s\), page 11](#page-10-0)*
- *[STEP 3 SELECT MEMORY, page 13](#page-12-0)*
- *[STEP 4 SELECT RAID CONFIGURATION, page 18](#page-17-0)*
- *[STEP 5 SELECT HARD DISK DRIVES \(HDDs\) or SOLID STATE DRIVES \(SSDs\), page 22](#page-21-0)*
- *[STEP 6 SELECT PCIe OPTION CARD\(s\), page 24](#page-23-0)*
- *[STEP 7 ORDER OPTIONAL NETWORK CARD ACCESSORIES, page 26](#page-25-0)*
- *[STEP 8 ORDER POWER SUPPLY, page 29](#page-28-0)*
- *[STEP 9 SELECT AC POWER CORD\(s\), page 30](#page-29-0)*
- *[STEP 10 ORDER OPTIONAL REVERSIBLE CABLE MANAGEMENT ARM, page 33](#page-32-0)*
- *[STEP 11 ORDER A TRUSTED PLATFORM MODULE, page 34](#page-33-0)*
- *[STEP 12 ORDER CISCO FLEXIBLE FLASH SD CARD MODULE \(OPTIONAL\), page 35](#page-34-0)*
- *[STEP 13 ORDER OPTIONAL USB 2.0 DRIVE, page 36](#page-35-0)*
- *[STEP 14 SELECT OPERATING SYSTEM, page 37](#page-36-0)*
- *[STEP 15 SELECT OPERATING SYSTEM MEDIA KIT, page 39](#page-38-0)*
- *[STEP 16 SELECT OPTIONAL VALUE-ADDED SOFTWARE, page 40](#page-39-0)*
- *[STEP 17 SELECT SERVICE and SUPPORT LEVEL, page 41](#page-40-0)*
- *[OPTIONAL STEP ORDER RACK\(s\), page 45](#page-44-0)*
- *[OPTIONAL STEP ORDER PDU, page 46](#page-45-0)*

### <span id="page-9-0"></span>**STEP 1 VERIFY SERVER SKU**

Verify the product ID (PID) of the server as shown in *[Table](#page-9-1) 2*.

<span id="page-9-1"></span>**Table 2 PID of the C220 M3 High-Density SFF Rack Base Server**

| Product ID (PID) | <b>Description</b>                                                                                  |
|------------------|----------------------------------------------------------------------------------------------------|
| UCSC-C220-M3S    | UCS C220 M3 SFF, no CPU, memory, HDD, SDD, power supply, SD card, or PCIe<br>cards, with 1 rail kit |

The Cisco C220 M3 server:

- Includes one tool-less rail kit
- Does not include power supply, CPU, memory, hard disk drives (HDDs), solid-state drives (SSDs), SD card, or plug-in PCIe cards.

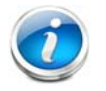

**NOTE:** Use the steps on the following pages to configure the server with the components that you want to include.

### <span id="page-10-0"></span>**STEP 2 SELECT CPU(s)**

The standard CPU features are:

- Intel E5-2600 series processor family CPUs
- Intel C600 series chipset
- Cache size of 10, 15, or 20 MB

### **Select CPUs**

The available CPUs are listed in *[Table](#page-10-1) 3*.

<span id="page-10-1"></span>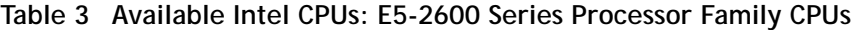

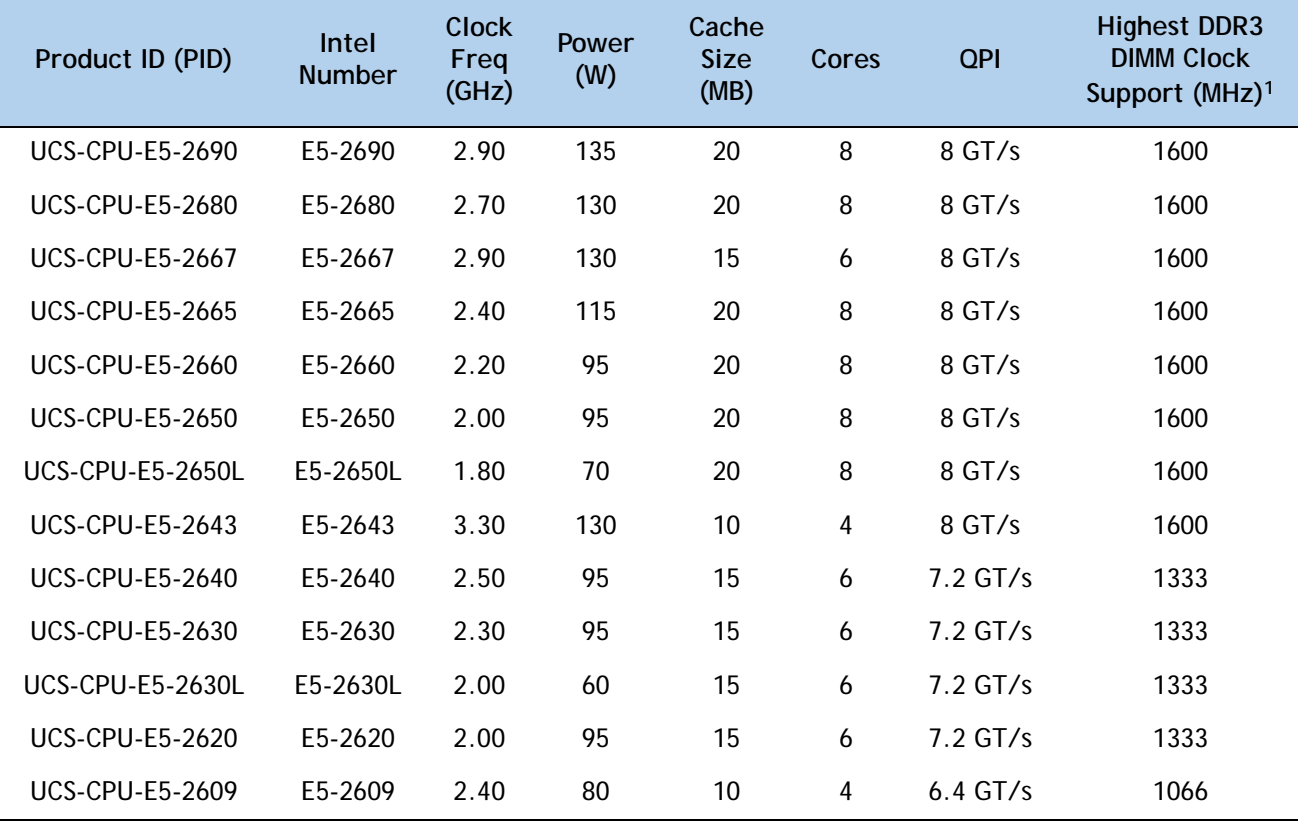

**Notes . . .**

1. If higher or lower speed DIMMs are selected than what is shown in the table for a given CPU, the DIMMs will be clocked at the lowest common denominator of CPU clock and DIMM clock.

#### **Approved Configurations**

- **(1) 1-CPU configurations:**
	- Select any one CPU listed in *[Table](#page-10-1)* 3.
- **(2) 2-CPU Configurations:**
	- Select two identical CPUs from any one of the rows of *Table [3 on page 11](#page-10-1)*.

**Caveats**

- You can select either one processor or two identical processors.
- For optimal performance, select DIMMs with the highest clock speed for a given processor (see *Table [3 on page 11](#page-10-1)*). If you select DIMMs whose speeds are lower or higher than that shown in the tables, suboptimal performance will result.

### <span id="page-12-0"></span>**STEP 3 SELECT MEMORY**

The standard memory features are:

- **DIMMs** 
	- Clock speed: 1333 or 1600 MHz
	- Ranks per DIMM: 1, 2, or 4
	- Operational voltage: dual voltage capable (1.5 V or 1.35 V)
	- Registered ECC DDR3 DIMMS (RDIMMS) or load-reduced DIMMS (LRDIMMs)
- Memory is organized with four memory channels per CPU, with up to two DIMMs per channel, as shown in *[Figure](#page-12-1) 4*.

<span id="page-12-1"></span>**Figure 4 C220 M3 SFF Memory Organization**

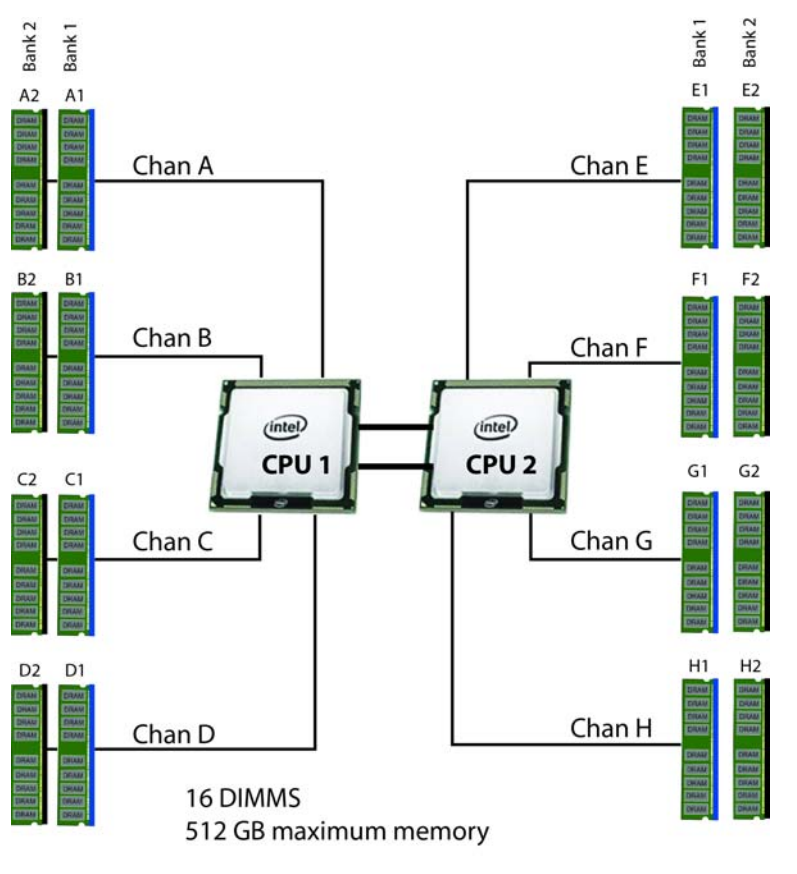

4 memory channels per CPU, up to 2 DIMMs per channel

#### **Select DIMMs and Memory Mirroring**

Select the memory configuration and whether or not you want the memory mirroring option. The available memory DIMMs and mirroring option are listed in *[Table](#page-13-0) 4*.

**NOTE:** When memory mirroring is enabled, the memory subsystem simultaneously writes identical data to two channels. If a memory read from one of the channels returns incorrect data due to an uncorrectable memory error, the system automatically retrieves the data from the other channel. A transient or soft error in one channel does not affect the mirrored data, and operation continues unless there is a simultaneous error in exactly the same location on a DIMM and its mirrored DIMM. Memory mirroring reduces the amount of memory available to the operating system by 50% because only one of the two populated channels provides data.

#### <span id="page-13-0"></span>**Table 4 Available DDR3 DIMMs**

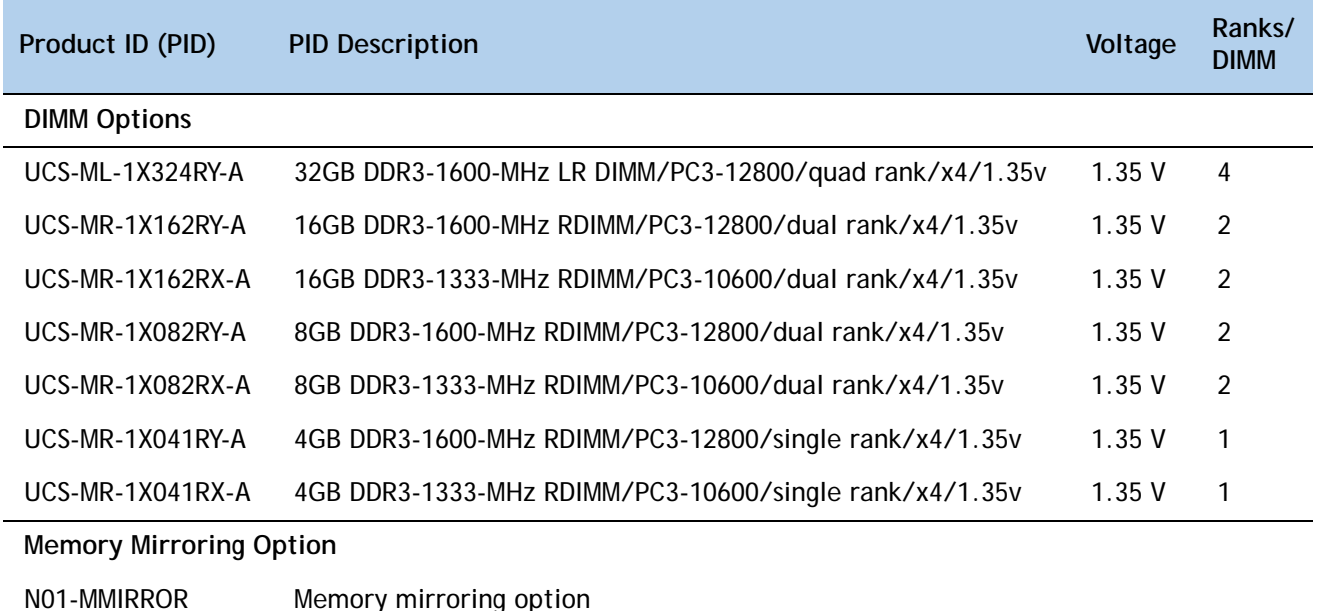

**14 Cisco UCS Cisco UCS C220 M3 High-Density Rack Server (Small Form Factor Disk Drive Model)**

### **Approved Configurations**

- **(1) 1-CPU configuration without memory mirroring:**
	- Select from 1 to 8 DIMMs. Refer to *[Memory Population Rules, page 50](#page-49-0)*, for more detailed information.
- **(2) 1-CPU configuration with memory mirroring:**
	- Select 2, 4, 6, or 8 identical DIMMs. The DIMMs will be placed by the factory as shown in the following table.

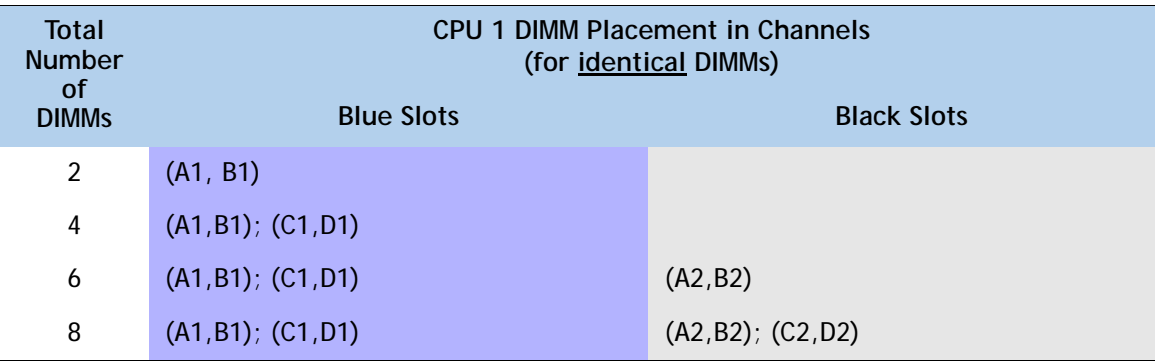

■ Select the memory mirroring option (N01-MMIRROR) as shown in *Table [4 on page 14](#page-13-0)*.

**(3) 2-CPU configuration without memory mirroring:**

■ Select from 1 to 8 DIMMs per CPU. Refer to *[Memory Population Rules, page 50](#page-49-0)*, for more detailed information.

- **(4) 2-CPU configuration with memory mirroring:**
	- Select 2, 4, 6, or 8 identical DIMMs per CPU. The DIMMs will be placed by the factory as shown in the following table.

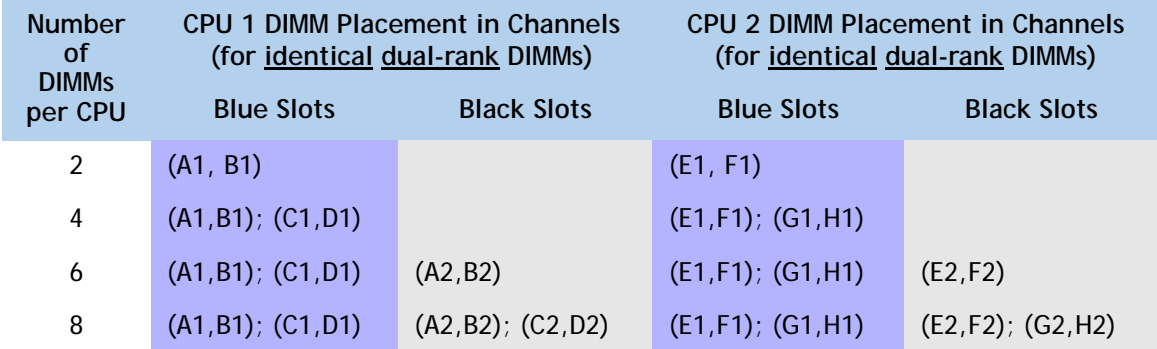

■ Select the memory mirroring option (N01-MMIRROR) as shown in *Table [4 on page 14](#page-13-0)*.

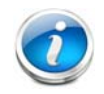

**NOTE:** System performance is optimized when the DIMM type and quantity are equal for both CPUs.

- The server supports registered DIMMs (RDIMMs) or load-reduced DIMMS (LRDIMMs), however, do not mix RDIMMs and LRDIMMs in a server.
- When using mirroring, DIMMs must be installed in identical pairs across paired DDR3 buses. That is, mirrored pairs in channels A and B must be identical and pairs in channels C and D must be identical. However, the DIMMs used in channels A and B and in C and D can be different.
- UDIMMs and non-ECC DIMMs are not supported.
- Memory mirroring reduces the amount of available memory by 50% (quantity of DIMMs must be even for mirroring).
- When single- and dual-rank DIMMs are populated for 2DPC, always populate the dual rank DIMM in the blue DIMM slot, and the single-rank DIMM in the black DIMM slot (only the 4GB DIMMs are single-rank).
- By default, all DIMMs run at 1.35 V, which yields 1333-MHz memory speeds. To run the memory DIMMS at 1600 MHz, you need to go into the BIOS or set the policy with UCSM (service profile) to run in Performance Mode. This forces the DIMMs to operate at 1.5 V and yields 1600-MHz speeds, provided:
	- The DIMMs are 1600-MHz devices
	- The CPUs chosen support 1600-MHz operation.

For more information regarding memory, see *[CPUs and DIMMs, page 48](#page-47-0)*.

### <span id="page-17-0"></span>**STEP 4 SELECT RAID CONFIGURATION**

The RAID controller choices are:

■ Embedded RAID (on motherboard)

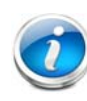

**NOTE:** If you do not select a mezzanine card, a plug-in PCIe RAID card, or one of the embedded RAID upgrade options, you will have an embedded SATA-only RAID controller that supports up to four SATA-only drives (RAID 0, 1, 10)

- Mezzanine RAID controller cards
- Plug-in PCIe RAID controller cards

Cisco can provide factory-configured RAID systems depending on the RAID controller chosen and the number of drives ordered. Factory-configured RAID options are listed with each RAID card description.

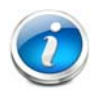

**NOTE:** The number of RAID groups (logical drives/ virtual drives) supported per controller is as follows:

- $\blacksquare$  Embedded RAID = 8 drives
- Cisco UCSC RAID SAS 2008M-8i Mezzanine Card = 16 drives
- LSI MegaRAID SAS 9266-8i RAID controller card = 64 drives

### **Select RAID Options**

Select as follows:

- One embedded RAID upgrade option (see *[Table](#page-17-1) 5*), or
- One mezzanine RAID controller (see *[Table](#page-18-0) 6*), or
- One PCIe RAID controller card (see *Table [7 on page 19](#page-18-1)*)

#### <span id="page-17-1"></span>**Table 5 Available Embedded RAID Options**

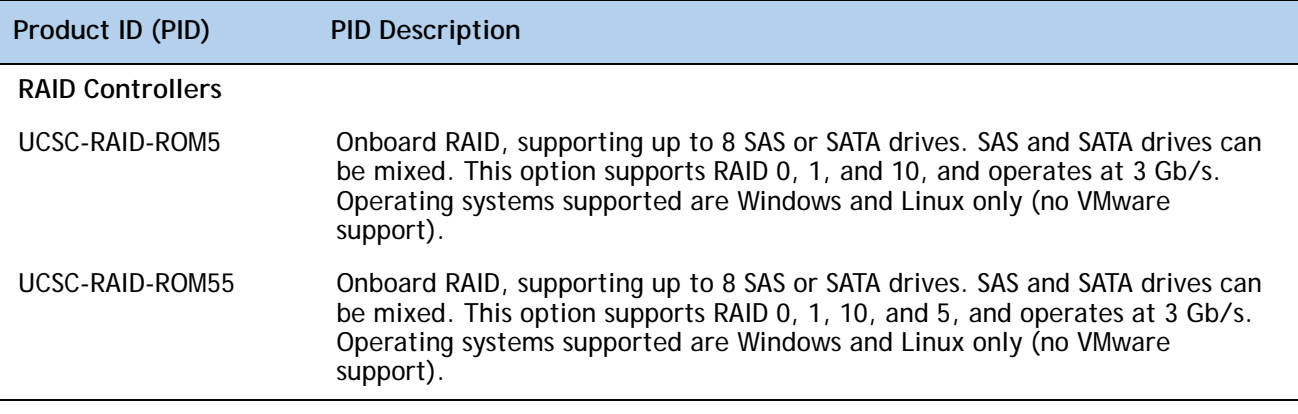

| Product ID (PID)        | <b>PID Description</b>                                                                                         |
|-------------------------|----------------------------------------------------------------------------------------------------|
| <b>RAID Controllers</b> |                                                                                                    |
| UCSC-RAID-11-C220       | Cisco UCSC RAID SAS 2008M-8i Mezzanine Card (RAID 0, 1, 10, 5, and 50<br>supported), operating at 6 Gbs.       |
|                         | ■ Supports up to eight internal SAS or SATA drives. SAS and SATA drives can<br>be mixed.                       |
|                         | ■ Factory-configured RAID options available: RAID 0, 1, 10, and 5 (see the<br>RAID PIDs section in this table) |
|                         | ■ No data cache backup                                                                                         |
| UCSC-RAID-MZ-220        | Cisco UCSC RAID SAS 2008M-8i Mezzanine Card (RAID 0, 1, 10 supported),<br>operating at 6 Gbs.                  |
|                         | ■ Supports up to eight internal SAS or SATA drives. SAS and SATA drives can<br>be mixed.                       |
|                         | ■ Factory-configured RAID options available: RAID 0, 1, and 10 (see the RAID<br>PIDs section in this table)    |
|                         | ■ No data cache backup                                                                                         |

<span id="page-18-0"></span>**Table 6 Available Mezzanine Card RAID Options** 

### <span id="page-18-1"></span>**Table 7 Available Plug-In PCIe Card RAID Options**

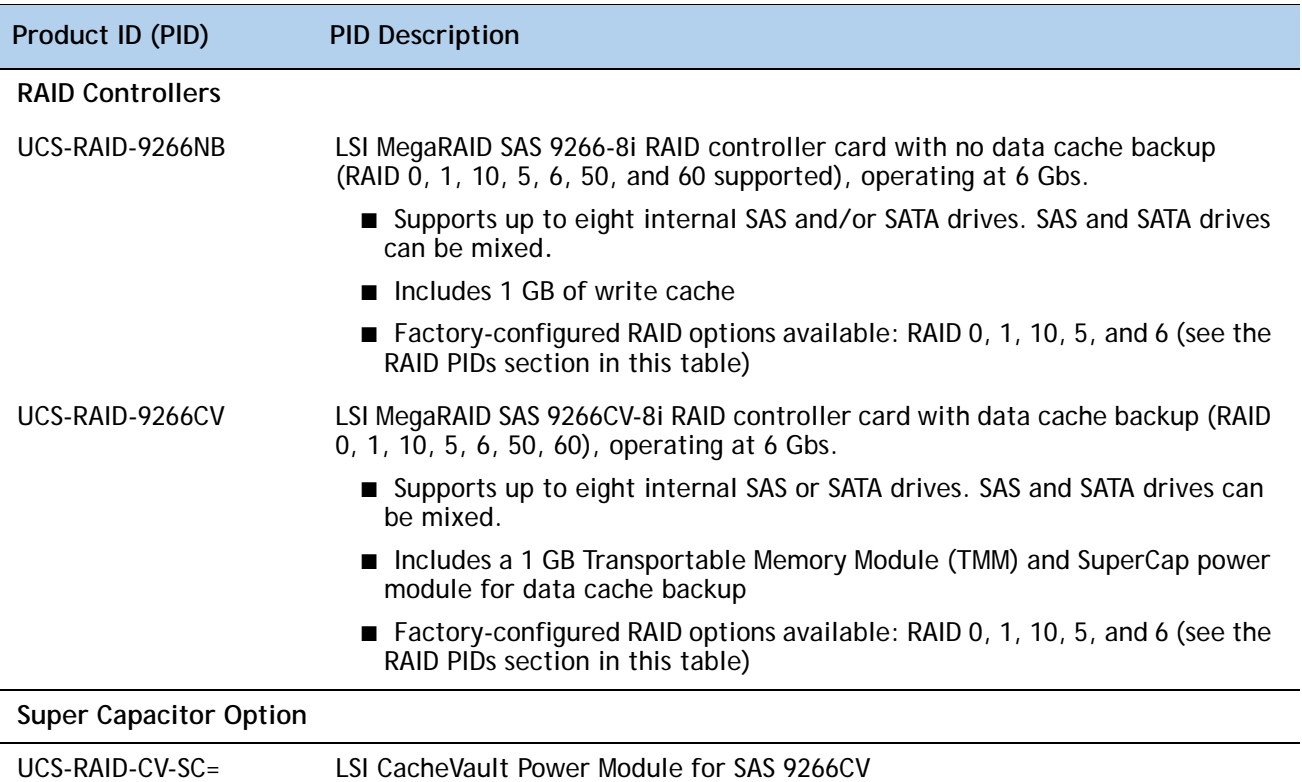

### **Table 7 Available Plug-In PCIe Card RAID Options** *(continued)*

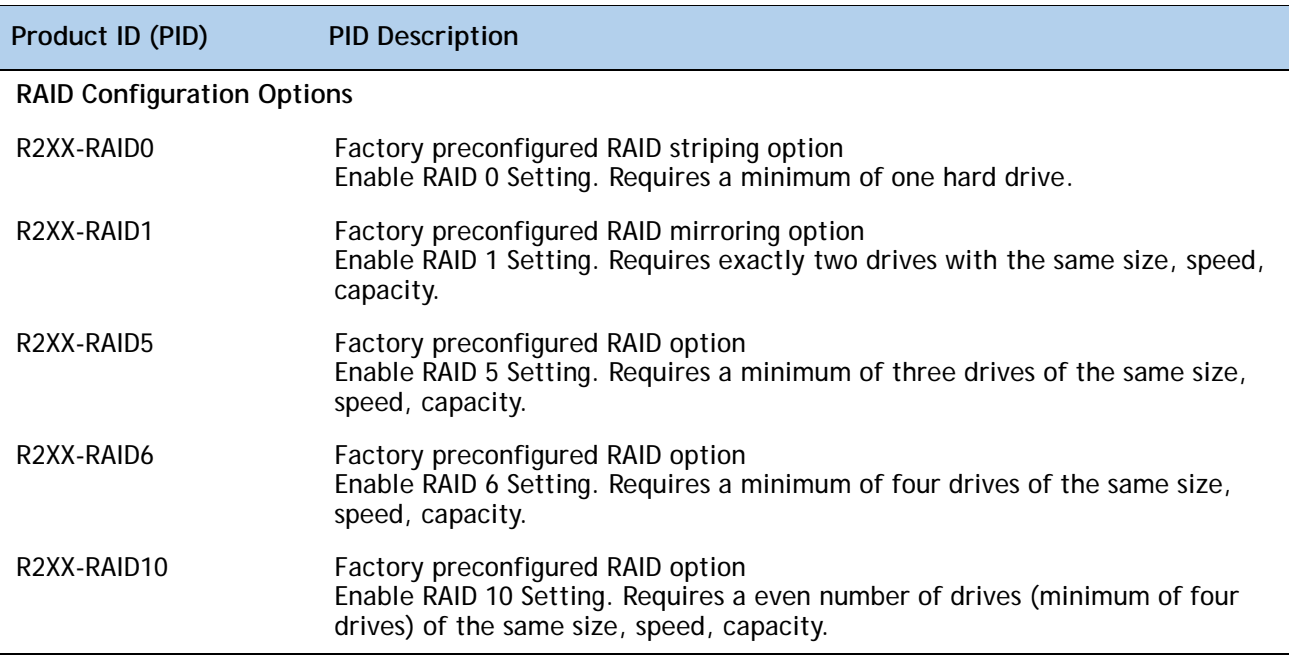

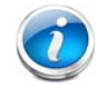

**NOTE:** Although RAID levels 50 and 60 are not orderable from the factory, they are supported for selected controllers as shown in *[Table 5](#page-17-1)*

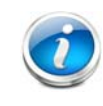

**NOTE:** No RAID option can be chosen if you have no drives

#### **Approved Configurations**

#### **(1) 1-CPU Configurations**

Mezzanine cards are not supported for 1-CPU configurations, Therefore, only the following RAID controllers are supported for single-CPU configurations:

- Embedded RAID
- LSI MegaRAID SAS 9266-8i
- LSI MegaRAID SAS 9266CV-8i

#### **(2) 2-CPU Configurations**

Select an embedded RAID option from *[Table](#page-17-1) 5*, one mezzanine RAID controller from *[Table](#page-18-0) 6 on [page 19](#page-18-0)*, or one PCIe RAID controller from *Table [7 on page 19](#page-18-1)*. You may also select an appropriate optional RAID configuration listed in *Table [7 on page 19](#page-18-1)*.

#### **Caveats**

- The mezzanine controller is not available for 1-CPU configurations.
- If you choose a mezzanine card RAID controller or onboard RAID, both the half-height and full-height PCIe card slots are still available for adding optional PCIe cards.
- The optional PCIe RAID controllers are all half-height PCIe cards. If you choose one of these cards, only the full-height PCIe card slot will be available for adding an optional PCIe card.
- Note that only a single Cisco VIC card (either the full-height Cisco UCS P81E or the half-height Cisco VIC 1225 PCIe card) is supported and it must be installed in the full-height PCIe slot (slot 1) on riser 1. So take this into account when populating RAID controller cards.
- You can choose only one RAID controller (embedded RAID, plug-in PCIe RAID controller, or mezzanine card RAID controller).
- You can choose an optional RAID configuration (RAID 0, 1, 5, 6, or 10), which is preconfigured at the factory. The RAID level you choose must be an available RAID choice for the controller selected. RAID levels 50 and 60 are supported, although they are not available as configuration options.

### <span id="page-21-0"></span>**STEP 5 SELECT HARD DISK DRIVES (HDDs) or SOLID STATE DRIVES (SSDs)**

The standard disk drive features are:

- 2.5-inch small form factor
- Hot-pluggable
- Sled-mounted

**Select Drives**

The available drives are listed in *[Table](#page-21-1) 8*.

<span id="page-21-1"></span>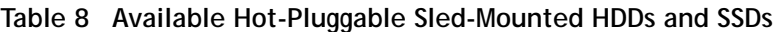

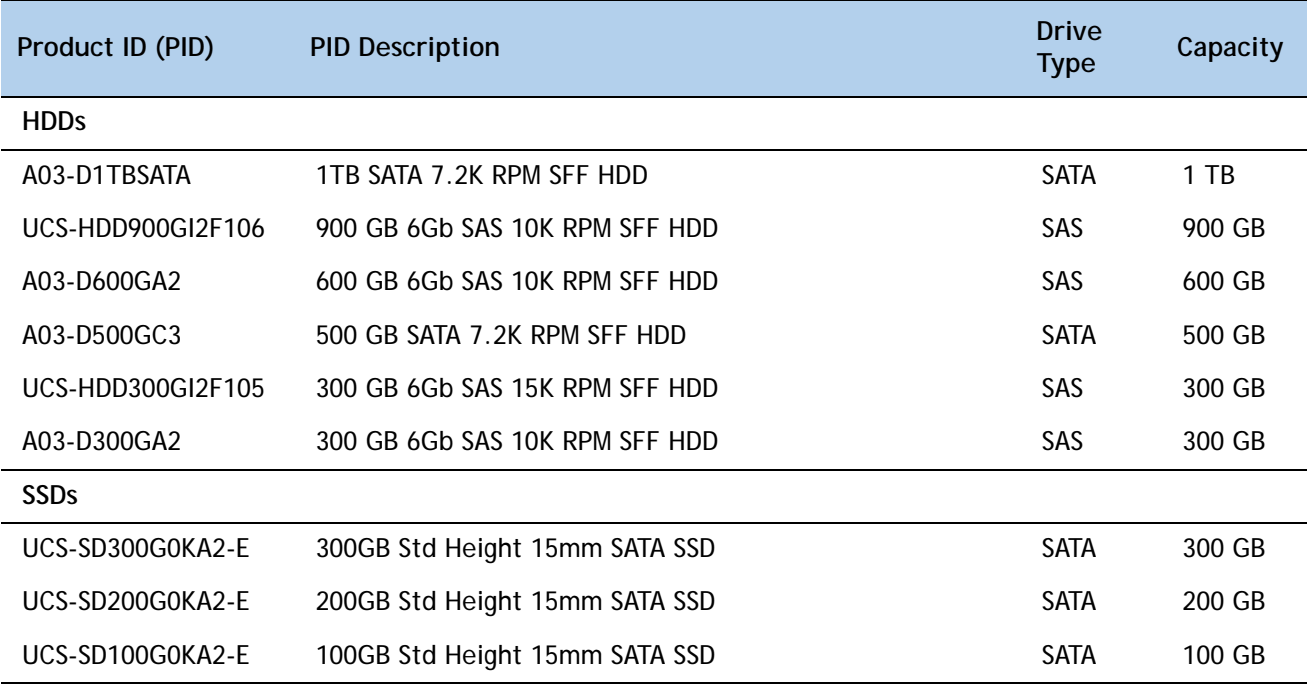

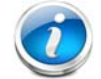

**NOTE:** No RAID option can be chosen if you have no drives

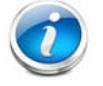

**NOTE:** No virtual drive groupings are allowed if you mix HDDs and SSDs.

### **Approved Configurations**

**(1) Onboard RAID, Mezzanine Cards, and all Plug-In RAID Controllers**

- If you have not selected an onboard RAID upgrade option (ROM5 or ROM55), a mezzanine card, or a plug-in RAID controller, you may select up to 4 SATA-only drives.
- Otherwise, select up to eight SAS/SATA drives listed in *[Table](#page-21-1) 8*. You can mix SAS and SATA drives.

**Caveats**

■ You can mix SATA and SAS drives.

### <span id="page-23-0"></span>**STEP 6 SELECT PCIe OPTION CARD(s)**

The standard PCie card offerings are:

- Converged Network Adapters (CNAs)
- Network Interface Cards (NICs)
- Host Bus Adapters (HBAs)

#### **Select PCIe Option Cards**

The available PCIe option cards are listed in *[Table](#page-23-1) 9*.

#### <span id="page-23-1"></span>**Table 9 Available PCIe Option Cards**

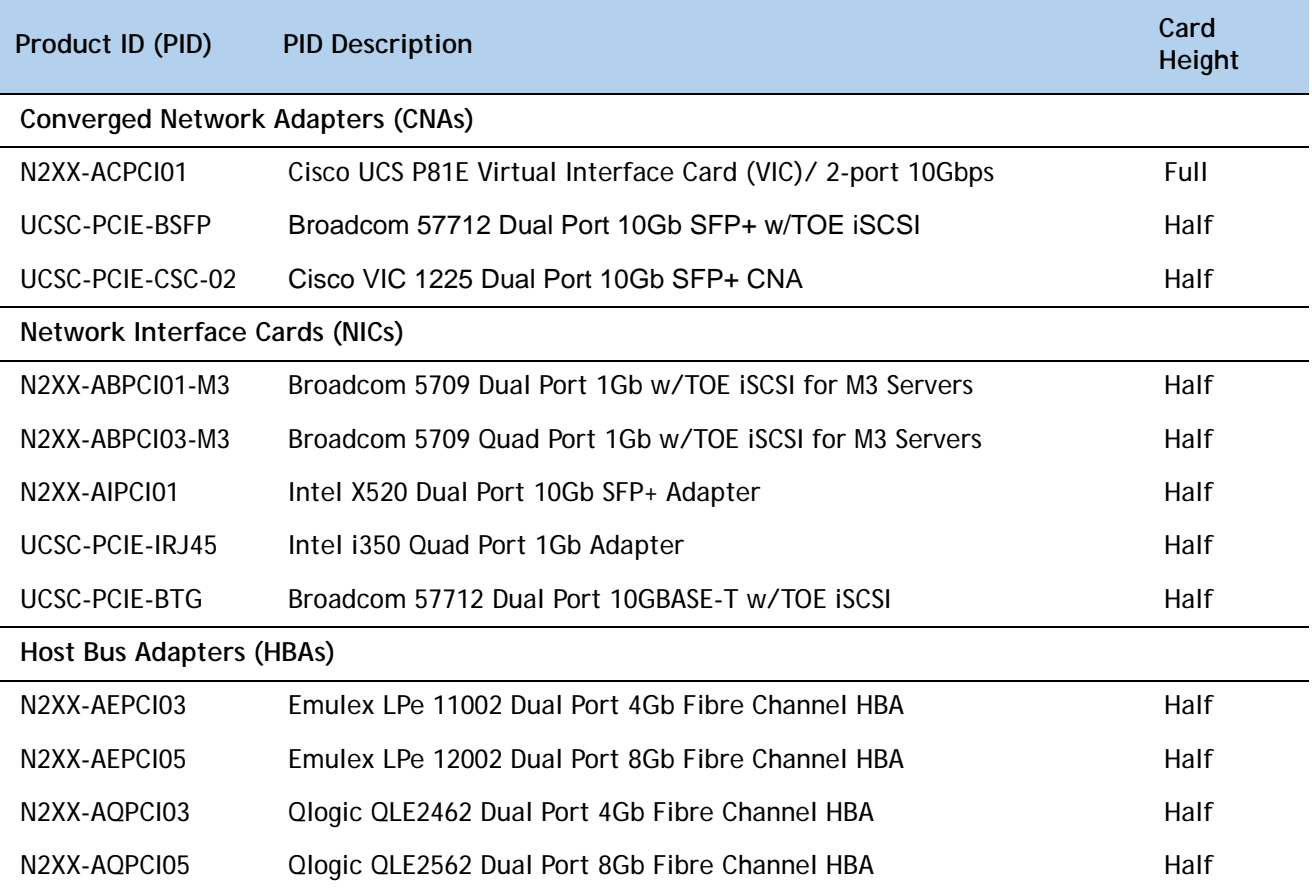

#### **Approved Configurations**

- **(1) No RAID controller plug-in card**
	- If you did not choose a plug-in RAID controller (for example, you are using embedded RAID or a mezzanine RAID controller), you can select up to two PCie option cards listed in *[Table](#page-23-1) 9*.
- **(2) One RAID controller plug-in card**
	- If you selected a plug-in PCIe RAID controller, you can select only one of the optional PCIe cards listed in *[Table](#page-23-1) 9*.

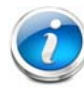

**NOTE:** If a plug-in RAID controller card is installed, any optional PCIe card you select will be installed in the full-height slot. RAID controllers are always installed in the half-height slot.

#### **Caveats**

- For 1-CPU systems:
	- Only the full-height PCIe slot (slot 1) is supported
	- Neither PCIe slot 2 nor the mezzanine card slot are supported
	- Only a single VIC card (either the full-height Cisco UCS P81E or the Cisco VIC 1225 PCIe card) is supported and it must be installed in slot 1 (the full-height slot).
- For 2-CPU systems:
	- Both PCIe slots and the mezzanine card slot are supported
	- Only a single VIC card (either the full-height Cisco UCS P81E or the half-height Cisco VIC 1225 PCIe card) is supported and it must be installed in slot 1 (the full height slot).
- All PCIe cards will fit in either slot, except the Cisco UCS P81E Virtual Interface Card (VIC), which must be installed in the full-height slot (slot 1).
- Other considerations for the Cisco VIC 1225:
	- Supports 10G SFP+ optical and copper twinax connections
	- Requires that the server has CIMC firmware version 1.4(6) or later installed. There is a heartbeat LED on the top of the card that indicates when firmware is active.
	- To use this card for UCS integration (Cisco UCS Manager mode) with Cisco UCS Manager 2.1(0) or later, the minimum card-firmware and uboot image level is 2.1(0.306).
- To help ensure that your operating system is compatible with the card you have selected, check the Hardware Compatibility List at this URL:

**[http://www.cisco.com/en/US/products/ps10477/prod\\_technical\\_reference\\_list.html](www.cisco.com/en/US/products/ps10477/prod_technical_reference_list.html)**

### <span id="page-25-0"></span>**STEP 7 ORDER OPTIONAL NETWORK CARD ACCESSORIES**

Copper twinax cables and SFP optical modules may be ordered to support the two-port network cards that are available with the server.

**Choose Optional Twinax Cables**

*[Table](#page-25-1) 10* lists the copper twinax cables available for the PCIe cards. You can choose cable lengths of 1, 3, 5, 7, or 10 meters. The two longer cables (7 and 10 meters) are active, which means that they contain active components within the SFP+ housing to improve signal quality.

<span id="page-25-1"></span>**Table 10 Available Twinax Cables**

| Product ID (PID) | <b>PID Description</b>       |
|------------------|------------------------------|
| SFP-H10GB-CU1M   | 10GBASE-CU SFP+ Cable (1 M)  |
| SFP-H10GB-CU3M   | 10GBASE-CU SFP+ Cable (3 M)  |
| SFP-H10GB-CU5M   | 10GBASE-CU SFP+ Cable (5 M)  |
| SFP-H10GB-ACU7M  | 10GBASE-CU SFP+ Cable (7 M)  |
| SFP-H10GB-ACU10M | 10GBASE-CU SFP+ Cable (10 M) |
|                  |                              |

#### **Approved Configurations**

- **(1) Choose Up to Two Twinax Cables for Each Network Card Ordered**
	- You may choose one or two twinax cables for each network card ordered. The cables can be different lengths; however, you would normally order two cables of equal lengths to connect to the primary and redundant network switching equipment.

#### **Caveats**

The twinax cables listed in *[Table](#page-25-1) 10* can be ordered only for the following PCIe cards:

- N2XX-ACPCI01 (Cisco UCS P81E Virtual Interface Card/ 2-port 10Gbps)
- UCS-PCIE-BSFP (Broadcom 57712)
- N2XX-AEPCI01 (Emulex OCe10102-F)
- N2XX-AIPCI01 (Intel Dual Port Ethernet X520)
- UCSC-PCIE-CSC-02 (Cisco VIC 1225 Dual Port 10Gb SFP+ CNA)

#### **Choose Optional SFP Modules**

Optical Cisco SFP+ modules are listed in *[Table](#page-26-0) 11*.

#### <span id="page-26-0"></span>**Table 11 Available SFP Modules**

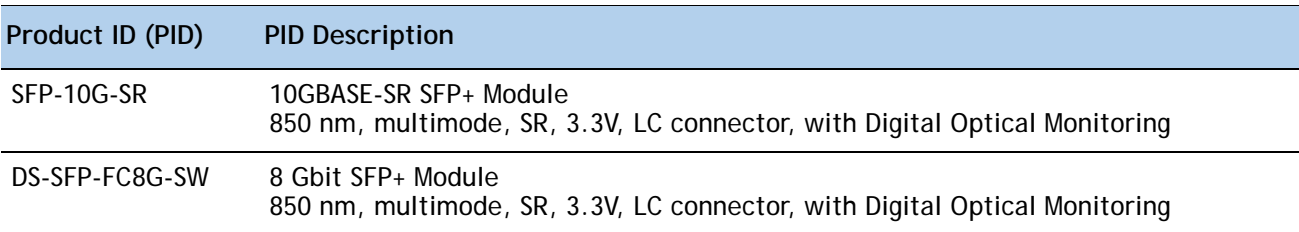

#### **Approved Configurations**

**(1) Choose Up to Two SFP+ Modules for Each Network Card Ordered**

■ You may choose one or two SFP+ optical modules cables for each network card ordered. You would normally order two modules for connecting to the primary and redundant network switching equipment. With the SFP+ optical modules, you can use common fiber optic cables, widely available.

See *Figure [5 on page 28](#page-27-0)* for typical SFP+ and twinax connections to the network cards.

#### **Caveats**

The SFP-10G-SR optical module listed in *[Table](#page-26-0) 11* should be ordered only for the following PCIe cards, as they do not come by default with any optical modules:

- N2XX-ACPCI01 (Cisco UCS P81E Virtual Interface Card/ 2-port 10Gbps)
- UCSC-PCIE-BSFP (Broadcom 57712)
- N2XX-ABPCI02 (Broadcom 57711)
- N2XX-AEPCI01 (Emulex OCe10102-F)
- UCSC-PCIE-CSC-02 (Cisco VIC 1225 Dual Port 10Gb SFP+ CNA)

The DS-SFP-FC8G-SW optical module listed in *[Table](#page-26-0) 11* should be ordered only for the following PCIe cards, as they do not come by default with any optical modules:

— N2XX-AEPCI05 (Emulex LPe 12002, 8Gb dual-port Fibre Channel HBA)

### <span id="page-27-0"></span>**Figure 5 Network Card Connections**

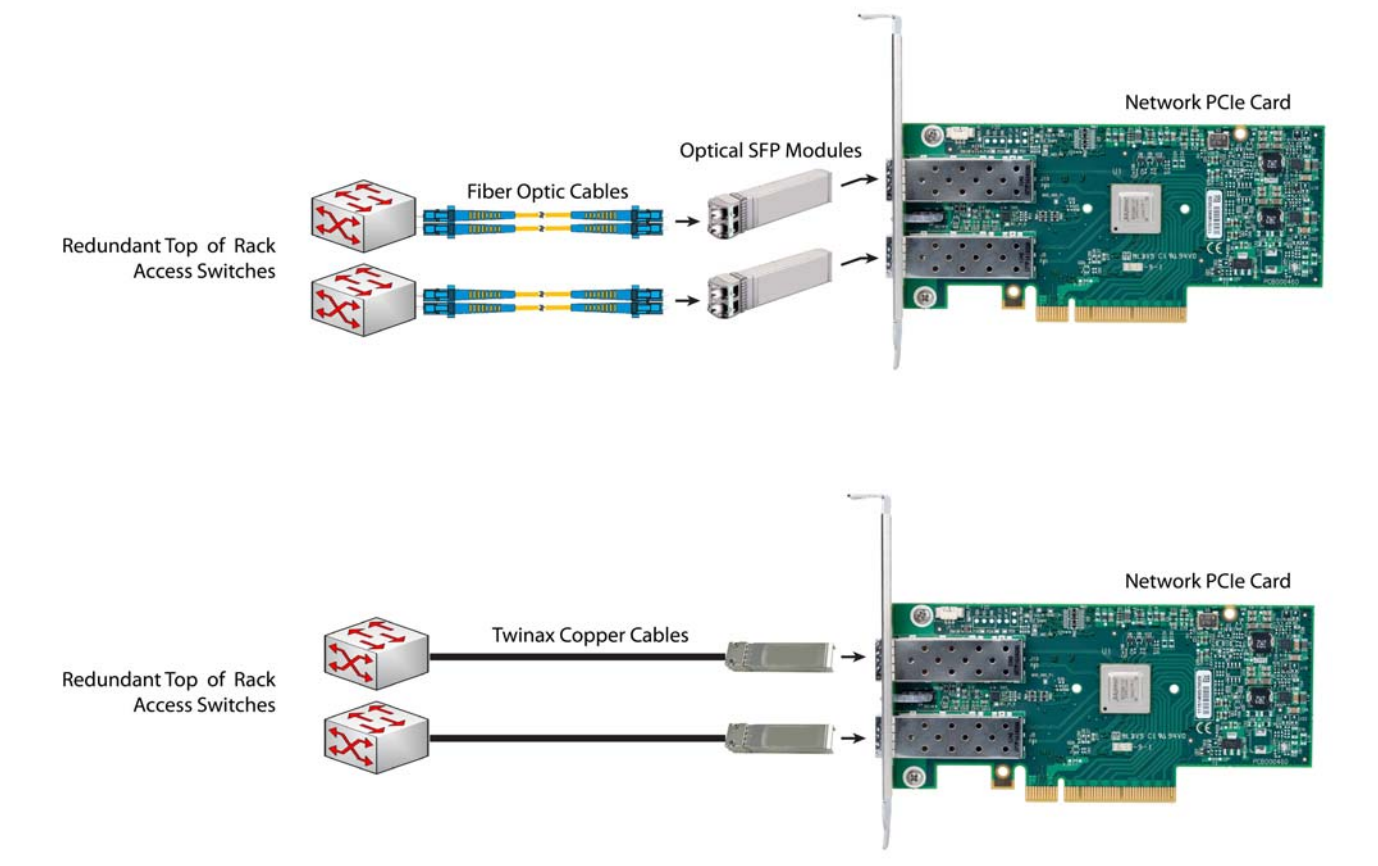

### <span id="page-28-0"></span>**STEP 8 ORDER POWER SUPPLY**

The C220 M3 SFF server accommodates two power supplies. A lightly loaded server can operate from one 650 W power supply. A fully loaded server might need to be powered with two 450 W or two 650 W power supplies (see *[Table](#page-28-1) 12*). Use the power calculator at the following link to determine the needed power based on the options chosen (CPUs, drives, memory, and so on):

**<https://express.salire.com/Go/Cisco/Cisco-UCS-Power-Calculator.aspx>**

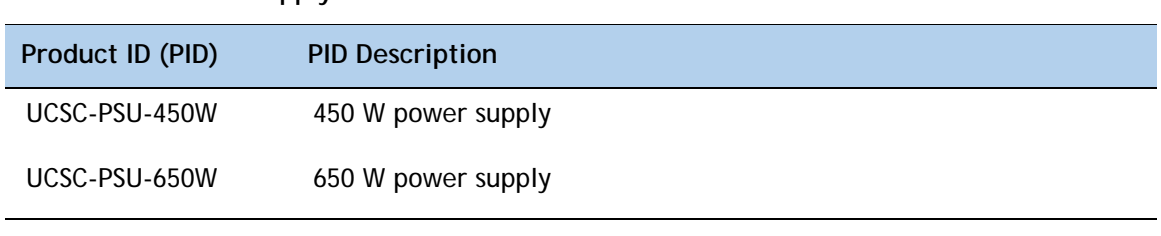

<span id="page-28-1"></span>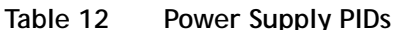

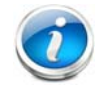

**NOTE:** In a two power supply server, both power supplies must be identical.

### <span id="page-29-0"></span>**STEP 9 SELECT AC POWER CORD(s)**

Using *[Table](#page-29-1) 13*, select the appropriate AC power cords. You can select a minimum of no power cords and a maximum of two. If you select the option R2XX-DMYMPWRCORD, no power cord is shipped with the server.

<span id="page-29-1"></span>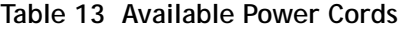

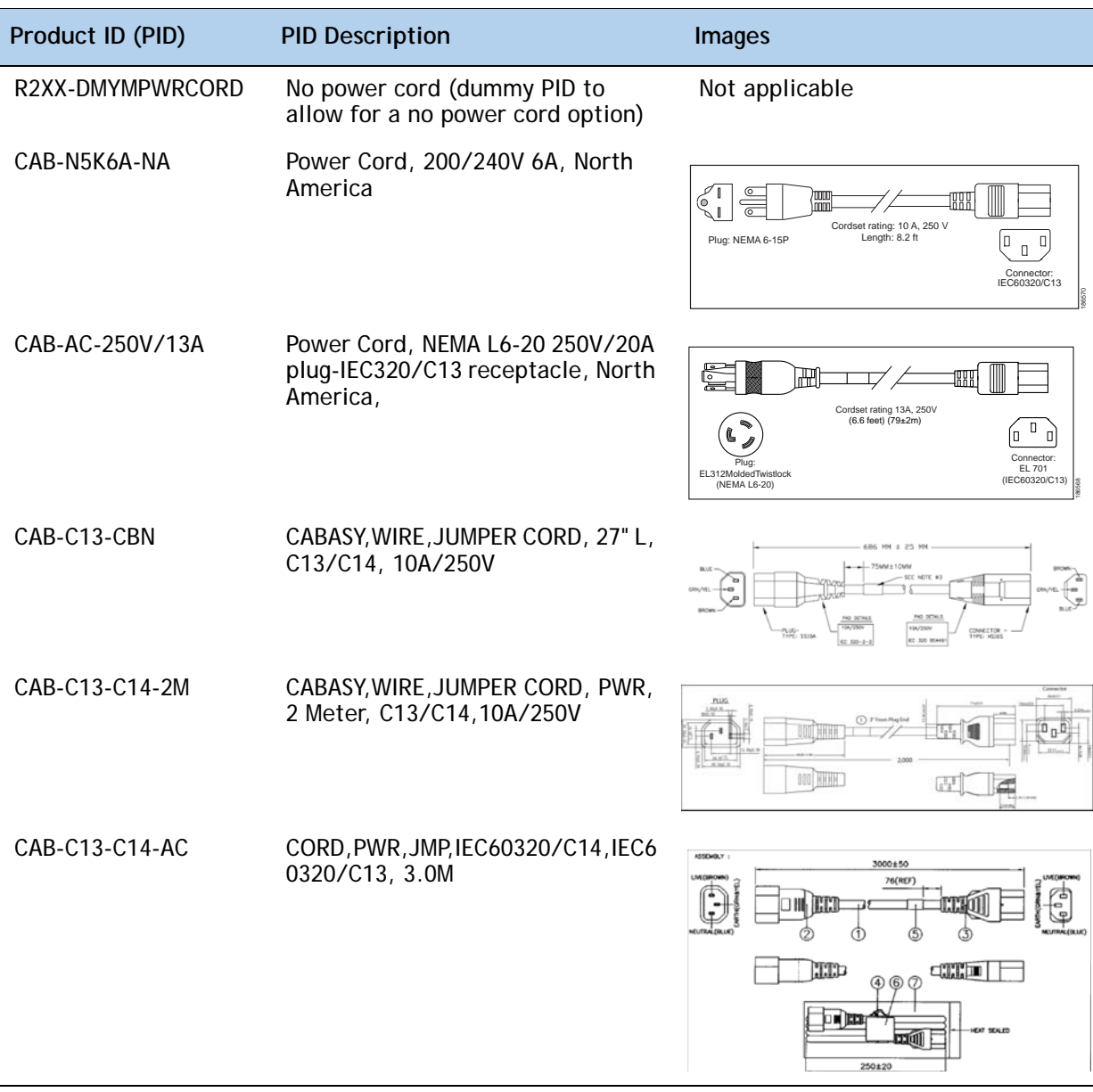

### **Table 13 Available Power Cords**

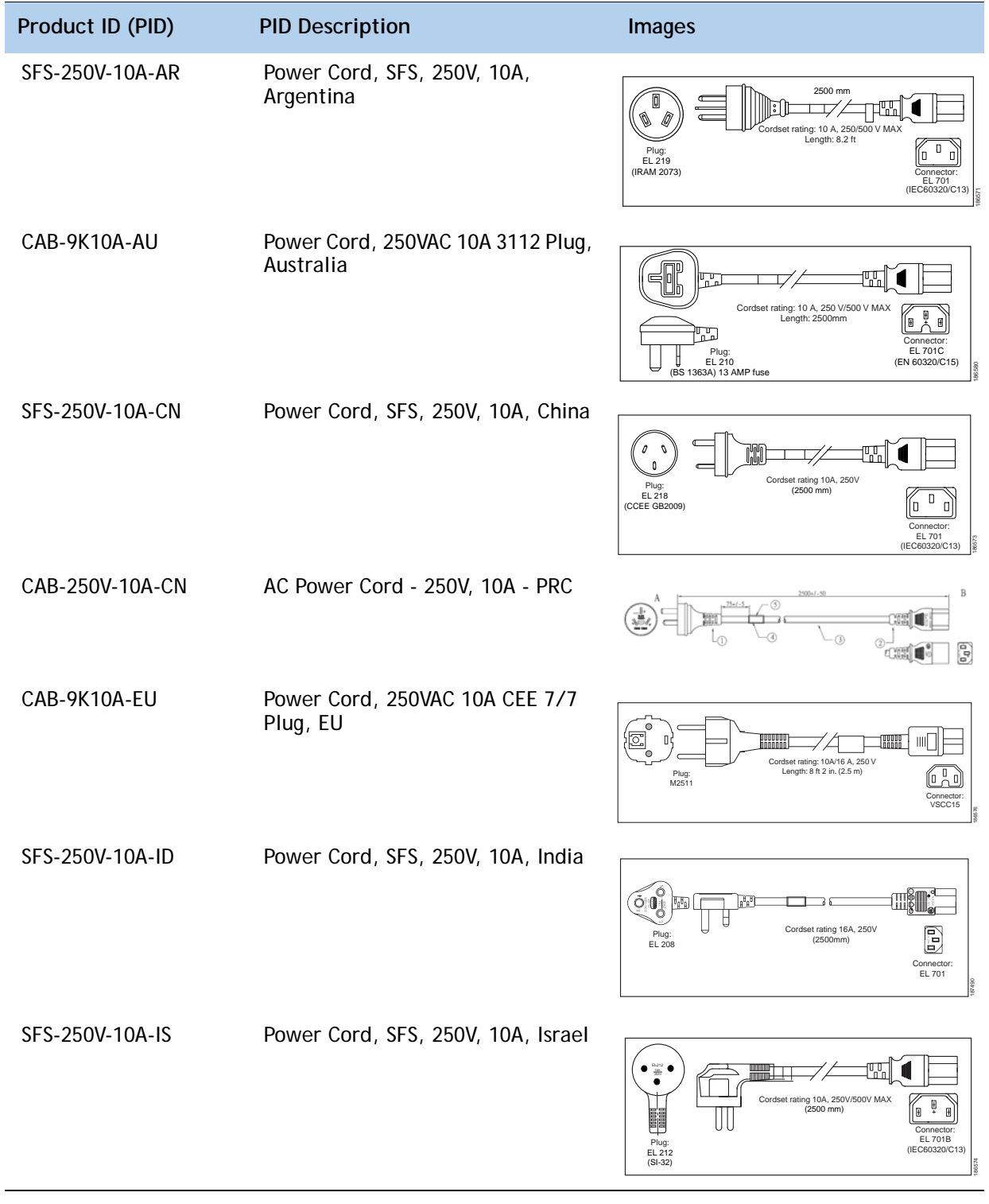

#### **Table 13 Available Power Cords**

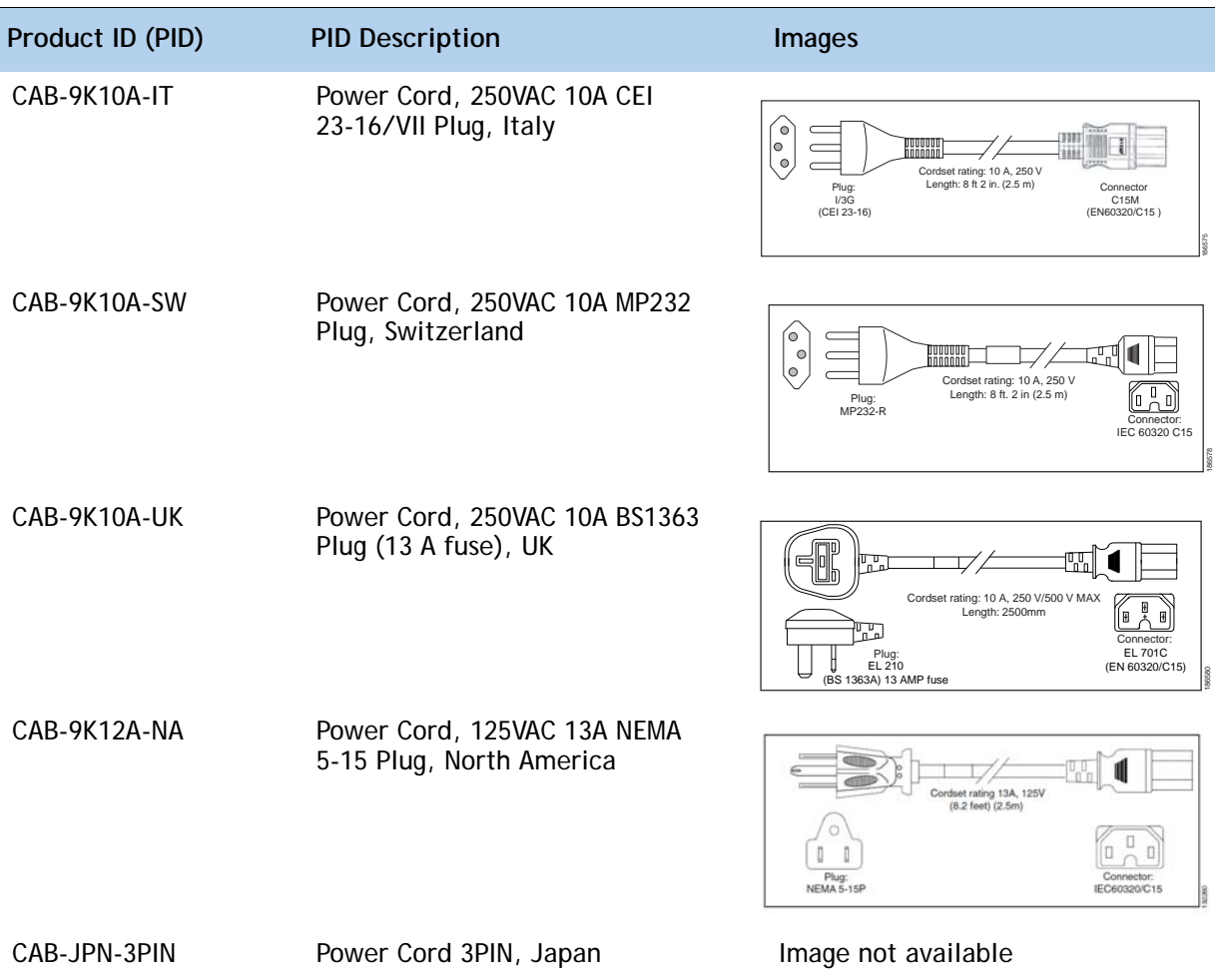

### <span id="page-32-0"></span>**STEP 10 ORDER OPTIONAL REVERSIBLE CABLE MANAGEMENT ARM**

The reversible cable management arm mounts on either the right or left slide rails at the rear of the server and is used for cable management. Use *[Table](#page-32-1) 14* to order a cable management arm.

<span id="page-32-1"></span>**Table 14 Cable Management Arm**

| Product ID (PID) | <b>PID Description</b>                     |
|------------------|--------------------------------------------|
| UCSC-CMA1        | Cable Management Arm for C220 rack servers |

For more information about the cable management arm, see the *Cisco UCS C220 M3 Installation and Service Guide* at this URL:

**[http://www.cisco.com/en/US/docs/unified\\_computing/ucs/c/hw/C220/install/C220.pdf](http://www.cisco.com/en/US/docs/unified_computing/ucs/c/hw/C220/install/C220.pdf )**

### <span id="page-33-0"></span>**STEP 11 ORDER A TRUSTED PLATFORM MODULE**

Trusted Platform Module (TPM) is a computer chip (microcontroller) that can securely store artifacts used to authenticate the platform (server). These artifacts can include passwords, certificates, or encryption keys. A TPM can also be used to store platform measurements that help ensure that the platform remains trustworthy. Authentication (ensuring that the platform can prove that it is what it claims to be) and attestation (a process helping to prove that a platform is trustworthy and has not been breached) are necessary steps to ensure safer computing in all environments.

The TPM ordering information is listed in *[Table](#page-33-1) 15*.

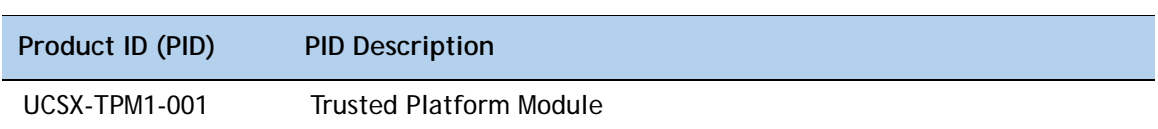

<span id="page-33-1"></span>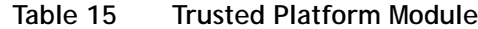

### <span id="page-34-0"></span>**STEP 12 ORDER CISCO FLEXIBLE FLASH SD CARD MODULE (OPTIONAL)**

You can order one optional 16 GB Cisco Flexible Flash secure digital (SD) card. This SD card contains preloaded software for simplified server operation. The ordering information is listed in *[Table](#page-34-1) 16*.

<span id="page-34-1"></span>**Table 16 Secure Digital (SD) Card**

| Product ID (PID) | <b>PID Description</b>        |
|------------------|-------------------------------|
| UCSC-SD-16G-C220 | 16GB SD Card for C220 servers |

See *Figure [6 on page 47](#page-46-2)* for the location of the SD cards. There are two locations, SD1 and SD2; however, at present only SD1 is supported.

### <span id="page-35-0"></span>**STEP 13 ORDER OPTIONAL USB 2.0 DRIVE**

You may order one optional USB 2.0 drive. The USB drive ordering information is listed in *[Table](#page-35-1) 17*.

<span id="page-35-1"></span>**Table 17 USB 2.0 Drive**

| Product ID (PID)  | <b>PID Description</b>                                           |
|-------------------|------------------------------------------------------------------|
| UCS-USBFLSH-S-4GB | 4GB Flash USB Drive (shorter length) for all servers except C260 |

See *Figure [6 on page 47](#page-46-2)* for the location of the USB connector.

### <span id="page-36-0"></span>**STEP 14 SELECT OPERATING SYSTEM**

Several operating systems are available from which to choose. Select one of the operating systems shown in *[Table](#page-36-1) 18*.

<span id="page-36-1"></span>**PID Description Product ID (PID) SUSE Linux Enterprise Server** SLES-1A SLES/1yr subscription/svcs required/0 media SLES-3A SLES/3yr subscription/svcs required/0 media **Red Hat Enterprise Linux** RHEL-2S-1G-1A RHEL/2 Socket/1 Guest/1Yr Svcs Required RHEL-2S-1G-3A RHEL/2 Socket/1 Guest/3Yr Svcs Required RHEL-2S-4G-1A RHEL/2 Socket/4 Guest/1Yr Svcs Required RHEL-2S-4G-3A RHEL/2 Socket/4 Guest/3Yr Svcs Required RHEL-2S-UG-1A RHEL/2 Socket/U Guest/1Yr Svcs Required RHEL-2S-UG-3A RHEL/2 Socket/U Guest/3Yr Svcs Required **RHEL Add-Ons** RHEL-HA-2S-1A RHEL Option/High-Availability/2 Socket/1Yr Svcs Required RHEL-RS-2S-1A RHEL Option/Resilient w/Ha /2 Socket/1 Yr Svcs Required RHEL-SFS-2S-1A RHEL Option/Scalable File System/2 Socket/1 Yr Svcs Required RHEL-HA-2S-3A RHEL Option/High-Availability/2 Socket/3Yr Svcs Required RHEL-RS-2S-3A RHEL Option/Resilient Storage w/ HA /2 Socket/3 Yr Svcs Reqd RHEL-SFS-2S-3A RHEL Option/Scalable File System/2 Socket/3 Yr Svcs Required **Windows Server** MSWS-08R2-STHV Windows Svr 2008 ST media R2 ST (1-4CPU, 5CAL) MSWS-08R2-ENHV Windows Svr 2008 EN media R2 EN (1-8CPU, 25CAL) MSWS-08R2-DCHV2S Windows Svr 2008 R2-2 CPU-Data Center MSWS-08R2-DCHV4S Windows Svr 2008 R2-4 CPU-Data Center **VMWare Server** VMW-VS5-STD-1A VMware vSphere 5 Standard for 1 Processor, 1 Year, Support Required VMW-VS5-STD-2A VMware vSphere 5 Standard for 1 Processor, 2 Year, Support Required

| <b>PID Description</b> | Product ID (PID)                                                          |
|------------------------|---------------------------------------------------------------------------|
| VMW-VS5-STD-3A         | VMware vSphere 5 Standard for 1 Processor, 3 Year, Support Required       |
| VMW-VS5-STD-4A         | VMware vSphere 5 Standard for 1 Processor, 4 Year, Support Required       |
| VMW-VS5-STD-5A         | VMware vSphere 5 Standard for 1 Processor, 5 Year, Support Required       |
| VMW-VS5-ENT-1A         | VMware vSphere 5 Enterprise for 1 Processor, 1 Year Support Required      |
| VMW-VS5-ENT-2A         | VMware vSphere 5 Enterprise for 1 CPU, 2 Yr Support Required              |
| VMW-VS5-ENT-3A         | VMware vSphere 5 Enterprise for 1 CPU, 3 Yr Support Required              |
| VMW-VS5-ENT-4A         | VMware vSphere 5 Enterprise for 1 Processor, 4 Year Support Required      |
| VMW-VS5-ENT-5A         | VMware vSphere 5 Enterprise for 1 CPU, 5 Yr Support Required              |
| VMW-VS5-ENTP-1A        | VMware vSphere 5 Enterprise Plus for 1 Processor, 1 Year Support Required |
| VMW-VS5-ENTP-2A        | VMware vSphere 5 Enterprise Plus for 1 CPU, 2 Yr Support Required         |
| VMW-VS5-ENTP-3A        | VMware vSphere 5 Enterprise Plus for 1 Processor, 3 Year Support Required |
| VMW-VS5-ENTP-4A        | VMware vSphere 5 Enterprise Plus for 1 Processor, 4 Year Support Required |
| VMW-VS5-ENTP-5A        | VMware vSphere 5 Enterprise Plus for 1 Processor, 5 Year Support Required |

**Table 18 Operating Systems** *(continued)*

### <span id="page-38-0"></span>**STEP 15 SELECT OPERATING SYSTEM MEDIA KIT**

Select the optional operating system media listed in *[Table](#page-38-1) 19*.

### <span id="page-38-1"></span>**Table 19 OS Media**

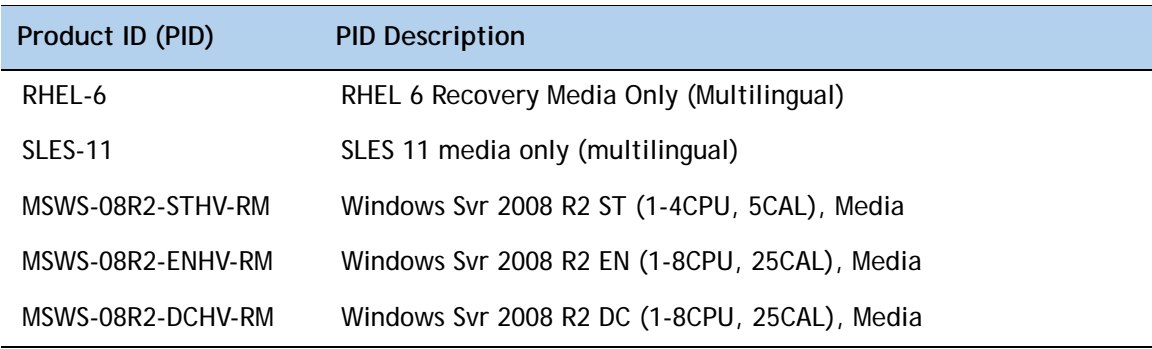

### <span id="page-39-0"></span>**STEP 16 SELECT OPTIONAL VALUE-ADDED SOFTWARE**

You can select from a variety of value-added software listed in *[Table](#page-39-1) 20*.

| Product ID (PID) | <b>PID Description</b>                                              |
|------------------|---------------------------------------------------------------------|
| BMC-SE-4C        | BMC BladeLogic Standard Edition, 4 Cores, Support Required          |
| BMC-SE-6C        | BMC BladeLogic Standard Edition, 6 Cores, Support Required          |
| BMC-SE-8C        | BMC BladeLogic Standard Edition, 8 Cores, Support Required          |
| BMC-SE-10C       | BMC BladeLogic Standard Edition, 10 Cores, Support Required         |
| BMC-AE-4C        | BladeLogic Advanced Edition, 4 Cores, Support Required              |
| BMC-AE-6C        | BMC BladeLogic Advanced Edition, 6 Cores, Support Required          |
| BMC-AE-8C        | BMC BladeLogic Advanced Edition, 8 Cores, Support Required          |
| BMC-AE-10C       | BMC BladeLogic Advanced Edition, 10 Cores, Support Required         |
| <b>BMC-002</b>   | <b>BMC BladeLogic CM for Physical Cisco Servers</b>                 |
| <b>BMC-012</b>   | <b>BMC BPPM Per Server</b>                                          |
| VMW-VC5-STD-1A   | VMware vCenter 5 Standard for 1 Processor, 1 Year, Support Required |
| VMW-VC5-STD-2A   | VMware vCenter 5 Standard for 1 Processor, 2 Year, Support Required |
| VMW-VC5-STD-3A   | VMware vCenter 5 Standard for 1 Processor, 3 Year, Support Required |
| VMW-VC5-STD-4A   | VMware vCenter 5 Standard for 1 Processor, 4 Year, Support Required |
| VMW-VC5-STD-5A   | VMware vCenter 5 Standard for 1 Processor, 5 Year, Support Required |
| N1K-VLEM-UCS-1   | Nexus 1000V License PAK for 1 Virtual Ethernet module               |
| N1K-CSK9-UCS-404 | Nexus 1000V VSM Virtual Appliance Software                          |

<span id="page-39-1"></span>**Table 20 Value Added Software**

### <span id="page-40-0"></span>**STEP 17 SELECT SERVICE and SUPPORT LEVEL**

A variety of service options are available, as described in this section.

#### **Unified Computing Warranty, No Contract**

If you have noncritical implementations and choose no service contract, the following coverage is supplied:

- Three-year parts coverage.
- Next business day (NBD) parts replacement eight hours a day, five days a week.
- 90-day software warranty on media.
- Downloads of BIOS, drivers, and firmware updates.
- UCSM updates for systems with Unified Computing System Manager. These updates include minor enhancements and bug fixes that are designed to maintain the compliance of UCSM with published specifications, release notes, and industry standards.

### **Unified Computing Support Service**

For support of the entire Cisco Unified Computing System, Cisco offers the Cisco Unified Computing Support Service. This service provides expert software and hardware support to help sustain performance and high availability of the unified computing environment. Access to the Cisco Technical Assistance Center (TAC) is provided around the clock, from anywhere in the world.

For UCS blade servers, there is Smart Call Home, which provides proactive, embedded diagnostics and real-time alerts. For systems that include Unified Computing System Manager, the support service includes downloads of UCSM upgrades. The Unified Computing Support Service includes flexible hardware replacement options, including replacement in as little as two hours. There is also access to Cisco's extensive online technical resources to help maintain optimal efficiency and uptime of the unified computing environment. You can choose a desired service listed in *[Table](#page-40-1) 21*.

| Product ID (PID)   | On Site? | <b>Description</b> |
|--------------------|----------|--------------------|
| CON-UCS1-C220-M3-W | No       | UC Support 8X5XNBD |
| CON-UCS2-C220-M3-W | No       | UC Support 8X5X4   |
| CON-UCS3-C220-M3-W | No       | UC Support 24x7x4  |
| CON-UCS4-C220-M3-W | No       | UC Support 24x7x2  |
| CON-UCS5-C220-M3-W | Yes      | UC Support 8X5XNBD |
| CON-UCS6-C220-M3-W | Yes      | UC Support 8X5X4   |
| CON-UCS7-C220-M3-W | Yes      | UC Support 24x7x4  |
| CON-UCS8-C220-M3-W | Yes      | UC Support 24x7x2  |

<span id="page-40-1"></span>**Table 21 UCS Computing Support Service** 

#### **Unified Computing Warranty Plus Service**

For faster parts replacement than is provided with the standard Cisco Unified Computing System warranty, Cisco offers the Cisco Unified Computing Warranty Plus Service. You can choose from several levels of advanced parts replacement coverage, including onsite parts replacement in as little as two hours. Warranty Plus provides remote access any time to Cisco support professionals who can determine if a return materials authorization (RMA) is required. See *[Table](#page-41-0) 22*.

| Product ID (PID)   | On Site? | Description              |
|--------------------|----------|--------------------------|
| CON-UCW2-C220-M3-W | No.      | UC Warranty Plus 8x5x4   |
| CON-UCW3-C220-M3-W | No.      | UC Warranty Plus 24x7x4  |
| CON-UCW4-C220-M3-W | No.      | UC Warranty Plus 24x7x2  |
| CON-UCW5-C220-M3-W | Yes      | UC Warranty Plus 8X5XNBD |
| CON-UCW6-C220-M3-W | Yes      | UC Warranty Plus 8X5X4   |
| CON-UCW7-C220-M3-W | Yes      | UC Warranty Plus 24x7x4  |
| CON-UCW8-C220-M3-W | Yes      | UC Warranty Plus 24x7x2  |

<span id="page-41-0"></span>**Table 22 UCS Computing Warranty Plus Service**

#### **Unified Computing Drive Retention Service**

With the Cisco Unified Computing Drive Retention (UCDR) Service, you can obtain a new disk drive in exchange for a faulty drive without returning the faulty drive. In exchange for a Cisco replacement drive, you provide a signed Certificate of Destruction (CoD) confirming that the drive has been removed from the system listed, is no longer in service, and has been destroyed.

Sophisticated data recovery techniques have made classified, proprietary, and confidential information vulnerable, even on malfunctioning disk drives. The UCDR service enables you to retain your drives and ensures that the sensitive data on those drives is not compromised, which reduces the risk of any potential liabilities. This service also enables you to comply with regulatory, local, and federal requirements.

If your company has a need to control confidential, classified, sensitive, or proprietary data, you might want to consider one of the Drive Retention Services listed in *[Table](#page-42-0) 23*.

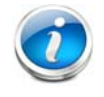

**NOTE:** Cisco does not offer a certified drive destruction service as part of this service.

<span id="page-42-0"></span>**Table 23 Drive Retention Service Options** 

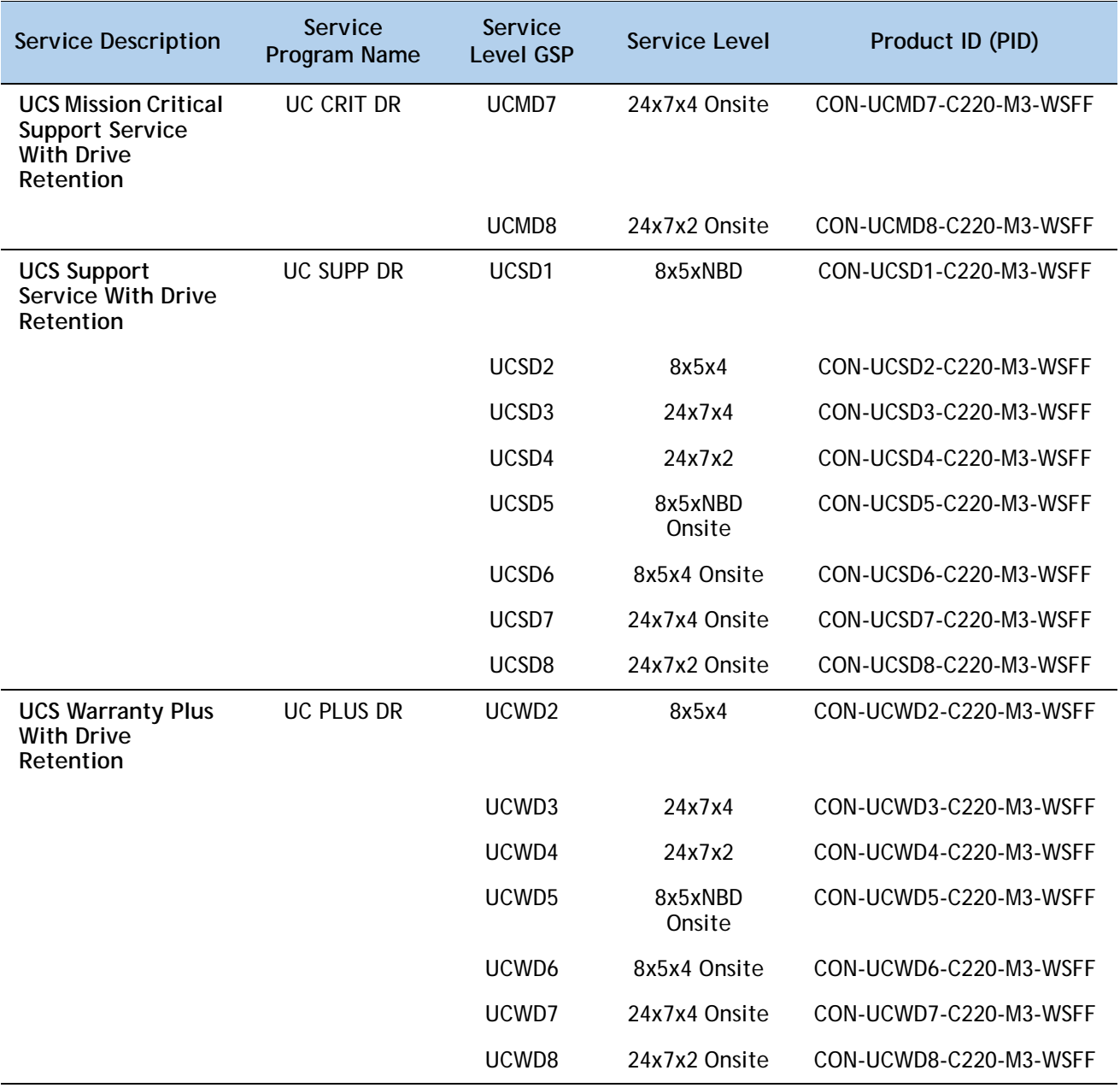

#### **Mission Critical Support Service**

This service delivers personalized technical account management, expedited technical support, and expert field support engineering for the Cisco Unified Computing System (UCS).

The Mission Critical Support Service provides a designated technical account manager (TAM) who acts as a strategic resource to help ensure that the unified computing environment runs at peak efficiency. If a problem arises that threatens business continuity, the TAM provides crisis management leadership, and your IT staff receives expedited access to Cisco's Technical Assistance Center (TAC).

Mission Critical Support Service is a layered service available for all Cisco data center products already support by a UCS Support Service or SMARTnet service contract. For further information about Cisco Mission Critical Support Service, please consult the Service Description that can be found at the following link:

**[http://www.cisco.com/web/about/doing\\_business/legal/service\\_descriptions/index.html](http://www.cisco.com/web/about/doing_business/legal/service_descriptions/index.html)**

or contact your Cisco account Manager.

For more service and support information, see this URL:

**[http://www.cisco.com/en/US/services/ps2961/ps10312/ps10321/Cisco\\_UC\\_Warranty\\_Support\\_DS.pdf](http://www.cisco.com/en/US/services/ps2961/ps10312/ps10321/Cisco_UC_Warranty_Support_DS.pdf)**

For a complete listing of available services for Cisco Unified Computing System, see this URL:

**[http://www.cisco.com/en/US/products/ps10312/serv\\_group\\_home.html](http://www.cisco.com/en/US/products/ps10312/serv_group_home.html)**

## <span id="page-44-0"></span>**OPTIONAL STEP - ORDER RACK(s)**

The optional R42610 rack is available from Cisco for the C-Series servers, including the C220 M3 SFF server. This rack is a standard 19-inch rack and can be ordered with a variety of options, as listed in *[Table](#page-44-1) 24*. Racks are shipped separately from the C220 M3 SFF server.

<span id="page-44-1"></span>**Table 24 Racks and Rack Options**

| Product ID (PID)      | <b>PID Description</b>                        |
|-----------------------|-----------------------------------------------|
| RACK-UCS <sup>1</sup> | Cisco R42610 expansion rack, no side panels   |
| RACK-UCS21            | Cisco R42610 standard rack, w/side panels     |
| RACK-BLANK-001        | Filler panels (qty 12), 1U, plastic, toolless |
| RACK-CBLMGT-001       | Cable mgt D rings (qty 10), metal             |
| RACK-CBLMGT-011       | Cable mgt straps (qty 10), Velcro             |
| RACK-FASTEN-001       | Mounting screws (qty 100), M6                 |
| RACK-FASTEN-002       | Cage nuts (qty 50), M6                        |
| RACK-JOIN-001         | Rack joining kit                              |

**Notes . . .**

1. Use these same base PIDs to order spare racks (available only as next-day replacements).

For more information about the R42610 rack, see *[RACKS, page 55](#page-54-0)*.

## <span id="page-45-0"></span>**OPTIONAL STEP - ORDER PDU**

An optional power distribution unit (PDU) is available from Cisco for the C-Series rack servers, including theC220 M3 server. This PDU is available in a zero rack unit (RU) style (see *[Table](#page-44-1) 24*).

**Table 25 PDU Options**

| Product ID (PID) | <b>PID Description</b> |
|------------------|------------------------|
| RP208-30-2P-U-2  | Zero RU PDU            |

For more information about the PDU, see *[PDUs, page 57](#page-56-0)*.

## <span id="page-46-0"></span>**SUPPLEMENTAL MATERIAL**

### <span id="page-46-1"></span>**CHASSIS**

An internal view of the C220 M3 chassis with the top cover removed is shown in *[Figure](#page-46-2) 6*.

<span id="page-46-2"></span>

**Figure 6 C220 M3 SFF With Top Cover Off** 

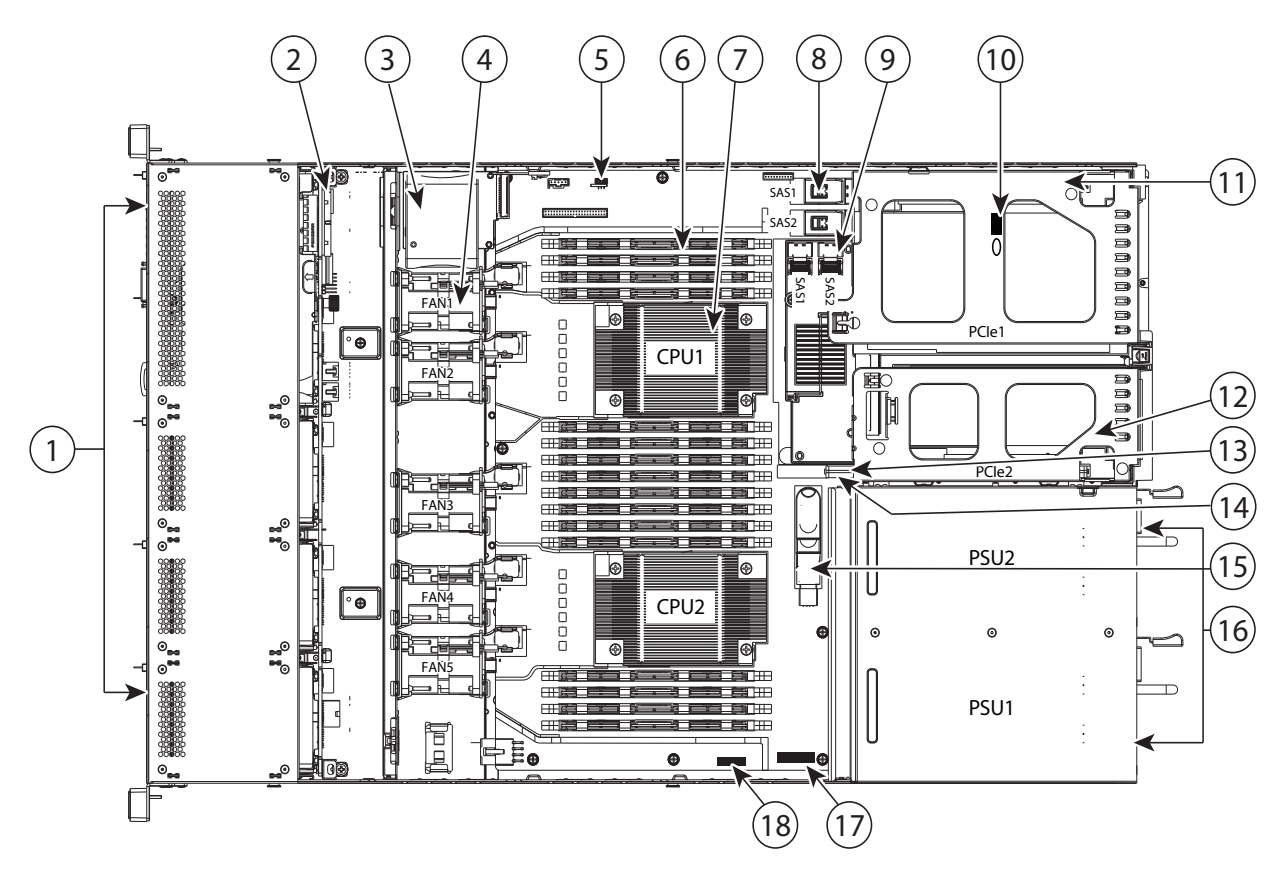

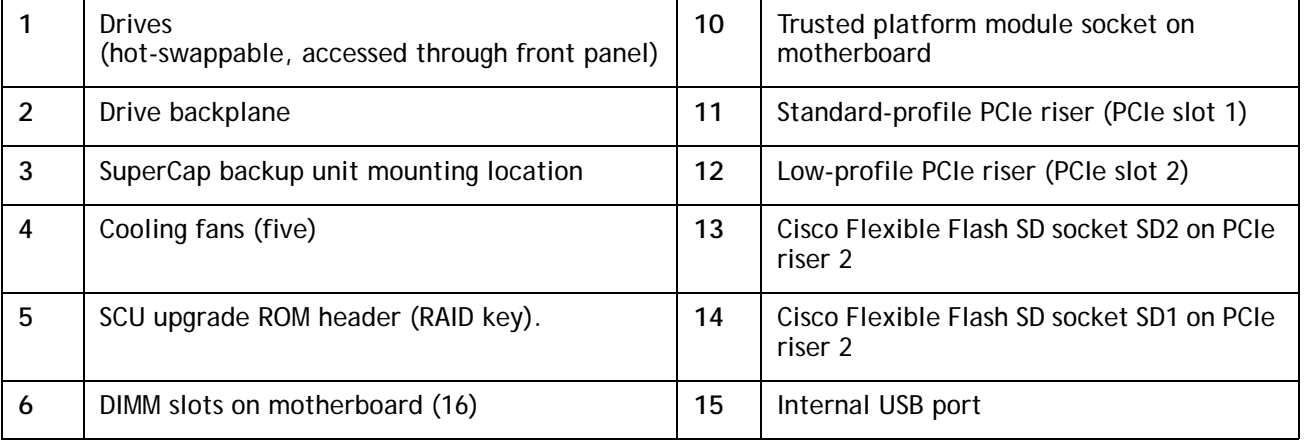

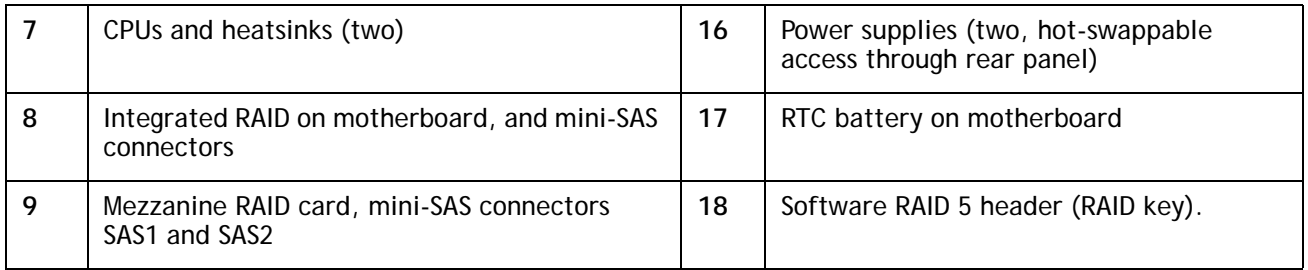

### <span id="page-47-0"></span>**CPUs and DIMMs**

### <span id="page-47-1"></span>**Physical Layout**

Each CPU has four DIMM channels:

- CPU1 has channels A, B, C, and D
- CPU2 has channels E, F, G, and H

Each DIMM channel has two banks: bank 1 and bank 2. The blue-colored DIMM banks are for bank 1 and the black-colored are for bank 2.

As an example, DIMM slots A1, B1, C1, and D1 belong to bank 1, while A2, B2, C2, and D2 belong to bank 2.

*[Figure](#page-48-0) 7* shows how banks and channels are physically laid out on the motherboard. The DIMM slots on the right (channels A, B, C, and D) are associated with CPU1, while the DIMM slots on the left (channels E, F, G, and H) are associated with CPU2. The bank 1 (blue) DIMM slots are always located farther away from a CPU than the corresponding bank 2 (black) slots. Bank 1 slots (blue) are populated before bank 2 slots (black).

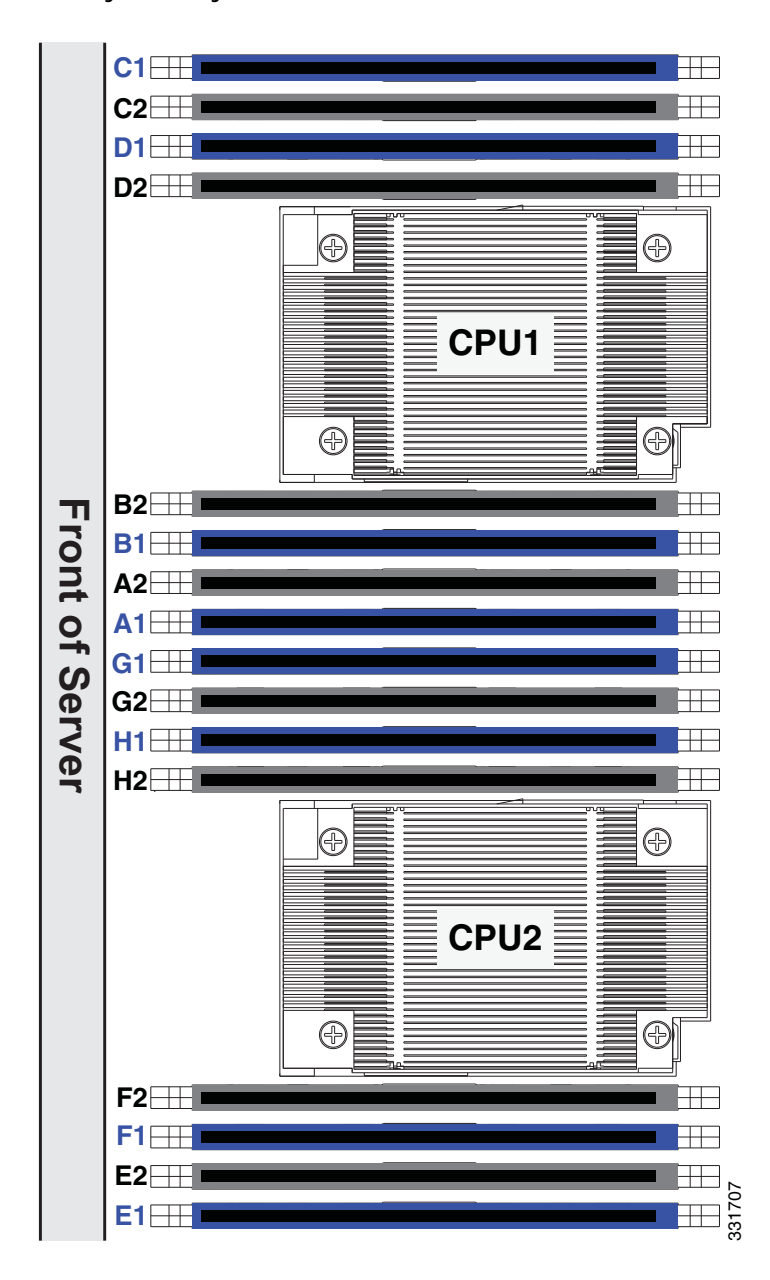

<span id="page-48-0"></span>**Figure 7 Physical Layout of CPU DIMM Channels and Banks**

### <span id="page-49-0"></span>**Memory Population Rules**

When considering the memory configuration of your server, you should consider the following items:

- For optimum performance, populate at least one DIMM per memory channel per CPU. If using 4 GB DIMMs, you must populate 2 DIMMs per CPU memory channel.
- The server supports registered DIMMs (RDIMMs) or load-reduced DIMMS (LRDIMMs), however, do not mix RDIMMs and LRDIMMs in a server.
- Each channel has two DIMM slots (for example, channel  $A =$  slots A1 and A2).
	- A channel can operate with one or two DIMMs installed.
	- If a channel has only one DIMM, populate slot 1 first (the blue slot).
- When both CPUs are installed, populate the DIMM slots of each CPU identically.
	- Fill blue slots in the channels first: A1, E1, B1, F1, C1, G1, D1, H1
	- Fill black slots in the channels second: A2, E2, B2, F2, C2, G2, D2, H2
- Any DIMM installed in a DIMM socket for which the CPU is absent is not recognized.
- Observe the DIMM mixing rules shown in *[Table](#page-49-1) 26*

| <b>DIMM Parameter Mixed</b>                        | Mix Across a Single Bank?                    | <b>Mix Across Multiple Banks?</b>                                                                                         |
|----------------------------------------------------|----------------------------------------------|----------------------------------------------------------------------------------------------------|
| DIMM Size (4, 8, 16 GB)                            | No-Must be same size in the<br>same bank     | Yes-Different banks can use<br>different DIMM sizes (as long<br>as all DIMMs in a single bank<br>use the same DIMM size). |
| <b>DIMM Speed</b><br>$(1066, 1333, or 1600 MHz)^1$ | No-Must be same speed in<br>the same bank.   | No-All DIMMs in the server<br>must be same speed.                                                                         |
| DIMM Type (R-DIMM)                                 | No-All DIMMs in a bank must<br>be same type. | No-All DIMMs in the server<br>must be same type.                                                                          |

<span id="page-49-1"></span>**Table 26 DIMM Mixing Rules for C220 M3 Server**

**Notes . . .**

1. Only 1333 and 1600 MHz DIMMs are currently available for the C220 M3 server.

### <span id="page-50-0"></span>**Recommended Memory Configuration**

This section explains the recommended DIMM population order rules for the C220 M3 server.

- All DIMMs must be DDR3 DIMMs.
- Do not mix:
	- DIMMs with different sizes or clock rates in a bank
	- RDIMMs and LRDIMMs
	- ECC and non-ECC DIMMs
- There are blue and black DIMM slots. Populate blue slots first.
- When single- and dual-rank DIMMs are populated for 2DPC, always populate the dual-rank DIMM in the blue DIMM slot and the single-rank DIMM in the black DIMM slot.

Many memory configurations are possible. For best results, follow *[Table](#page-50-1) 27* when populating DIMMs.

<span id="page-50-1"></span>**Table 27 Recommended Memory Configurations** 

| <b>Total</b><br>System<br>Memory<br><b>Size</b> | <b>CPU 1 DIMMS</b>                                 |                                                     | <b>CPU 2 DIMMs</b>                                 |                                                     | <b>DIMM Max</b>             | <b>Total</b>                                  |
|-------------------------------------------------|----------------------------------------------------|-----------------------------------------------------|----------------------------------------------------|-----------------------------------------------------|-----------------------------|-----------------------------------------------|
|                                                 | <b>Blue Slots</b><br>Bank 1<br>(A1, B1,<br>C1, D1) | <b>Black Slots</b><br>Bank 2<br>(A2, B2,<br>C2, D2) | <b>Blue Slots</b><br>Bank 1<br>(E1, F1,<br>G1, H1) | <b>Black Slots</b><br>Bank 2<br>(E2, F2,<br>G2, H2) | Operating<br>Speed<br>(MHz) | <b>DIMMs</b> in<br>the<br>System <sup>1</sup> |
| 32 GB                                           | 4x4 GB                                             |                                                     | 4x4 GB                                             |                                                     | 1600                        | $\overline{8}$                                |
|                                                 | $2x8$ GB                                           |                                                     | $2x8$ GB                                           |                                                     | 1600                        | $\overline{4}$                                |
| 64 GB                                           | $4x4$ GB                                           | 4x4 GB                                              | 4x4 GB                                             | 4x4 GB                                              | 1600                        | 16                                            |
|                                                 | 4x8 GB                                             |                                                     | 4x8 GB                                             |                                                     | 1600                        | $\overline{8}$                                |
|                                                 | 1x32 GB                                            |                                                     | 1x32GB                                             |                                                     | 1600                        | $\overline{2}$                                |
| 96 GB                                           | 4x8 GB                                             | $2x8$ GB                                            | 4x8 GB                                             | $2x8$ GB                                            | 1600                        | $\overline{12}$                               |
|                                                 | 3x16 GB                                            |                                                     | 3x16 GB                                            |                                                     | 1600                        | $\overline{6}$                                |
|                                                 | 4x8 GB                                             | 4x4 GB                                              | 4x8 GB                                             | 4x4 GB                                              | 1600                        | 16                                            |
|                                                 | 1x32 GB                                            | 1x16 GB                                             | 1x32 GB                                            | 1x16 GB                                             | 1600                        | $\overline{4}$                                |
| 128 GB                                          | 4x8 GB                                             | 4x8 GB                                              | 4x8 GB                                             | 4x8 GB                                              | 1600                        | $\overline{16}$                               |
|                                                 | 4x16 GB                                            |                                                     | 4x16 GB                                            |                                                     | 1600                        | $\overline{8}$                                |
|                                                 | 1x32 GB                                            | 1x32GB                                              | 1x32 GB                                            | 1x32GB                                              | 1600                        | $\overline{8}$                                |

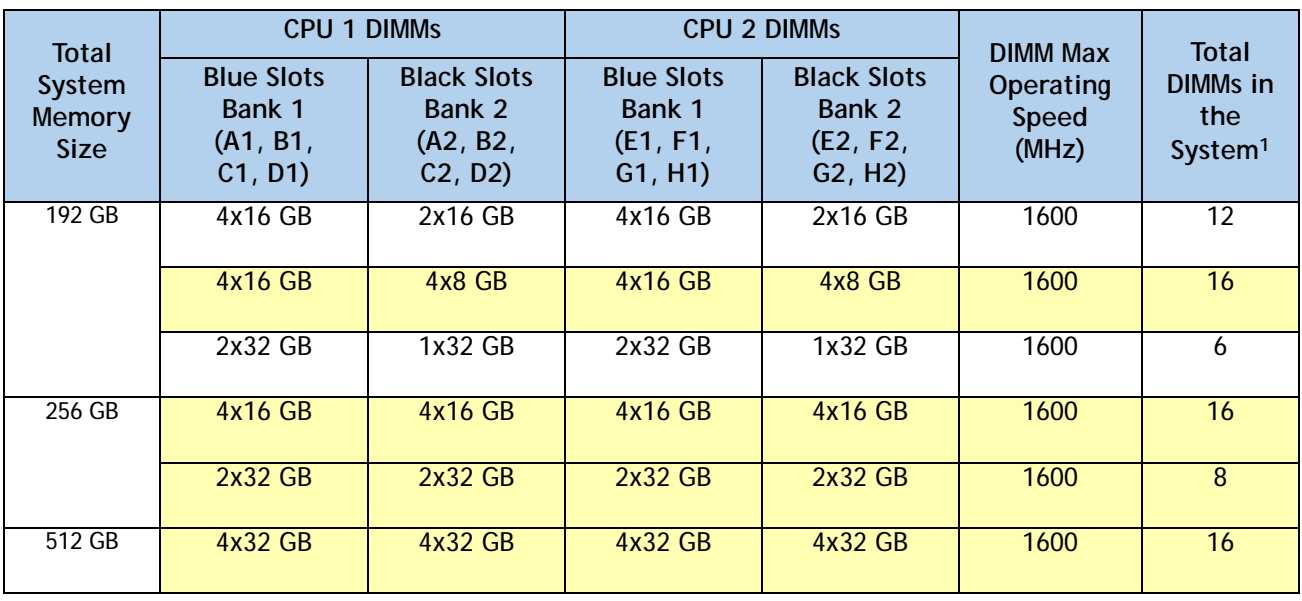

### **Table 27 Recommended Memory Configurations** *(continued)*

**Notes . . .**

1. Rows marked in yellow indicate best performance

### <span id="page-52-0"></span>**Supported DIMM Populations**

The supported DIMM populations are listed in *[Table](#page-52-1) 28*.

### <span id="page-52-1"></span>**Table 28 Supported DIMM Configurations**

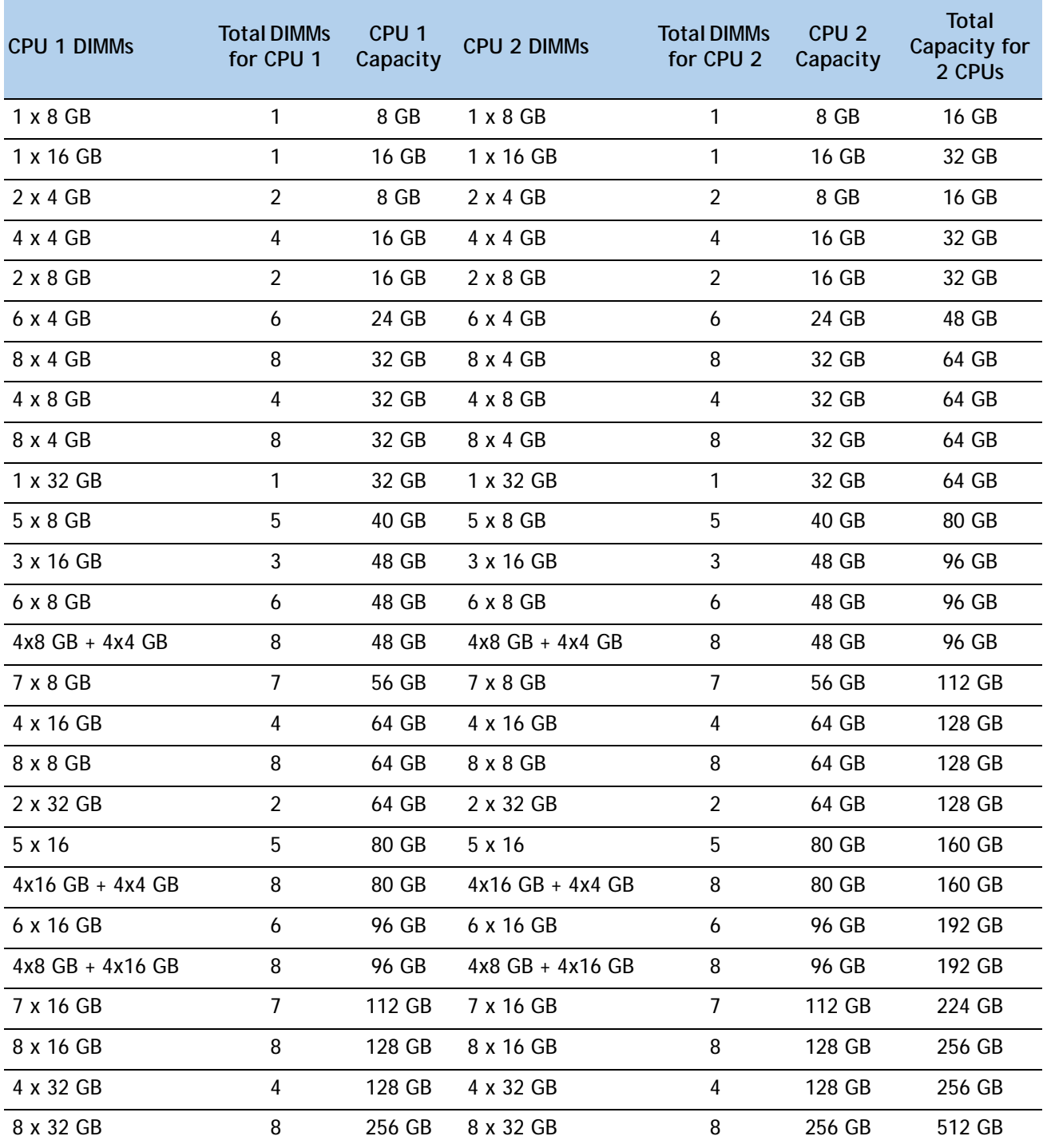

### <span id="page-53-0"></span>**Low-Voltage DIMM Considerations**

The C220 M3 server can be ordered with dual-voltage (1.5/1.35 V) DIMMs only. Note the following considerations:

- Low-voltage DIMMs within the server must have the identical manufacturer, type, speed, and size.
- Low-voltage DIMMs and standard-voltage DIMMs can be mixed in the same server. Note that this causes the system BIOS to default to standard-voltage operation (Performance Mode). That is, the server cannot operate in Power Saving Mode unless all DIMMs are low-voltage DIMMs.
- CPUs that have a maximum memory frequency less than 1333 MHz support low-voltage DIMMs operating in Power Saving Mode only, and do not support Performance Mode.

### <span id="page-53-1"></span>**RAID Summary**

The C220 M3 SFF server has an 8-drive backplane.

- ROM5 and ROM55 embedded RAID upgrade options support up to 8 drives
- Mezzanine card (UCSC-RAID-11-C220) supports up to 8 drives
- Mezzanine card (UCSC-RAID-MZ-220) supports up to 8 drives
- SAS 9266-8i and SAS 9266CV-8i PCIe cards support up to 8 drives

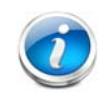

**NOTE:** If you do not select a mezzanine card, a plug-in PCIe RAID card, or one of the embedded RAID upgrade options, you will have an embedded SATA-only RAID controller that supports up to four SATA-only drives (RAID 0, 1, 10)

### <span id="page-54-0"></span>**RACKS**

The Cisco R42610 rack (see *[Figure](#page-55-0) 8*) is certified for Cisco UCS installation at customer sites and is suitable for the following equipment:

- Cisco UCS B-Series servers and fabric interconnects
- Cisco UCS C-Series and select Nexus switches

The rack is compatible with hardware designed for EIA-standard 19-inch racks. Rack specifications are listed in *[Table](#page-54-1) 29*.

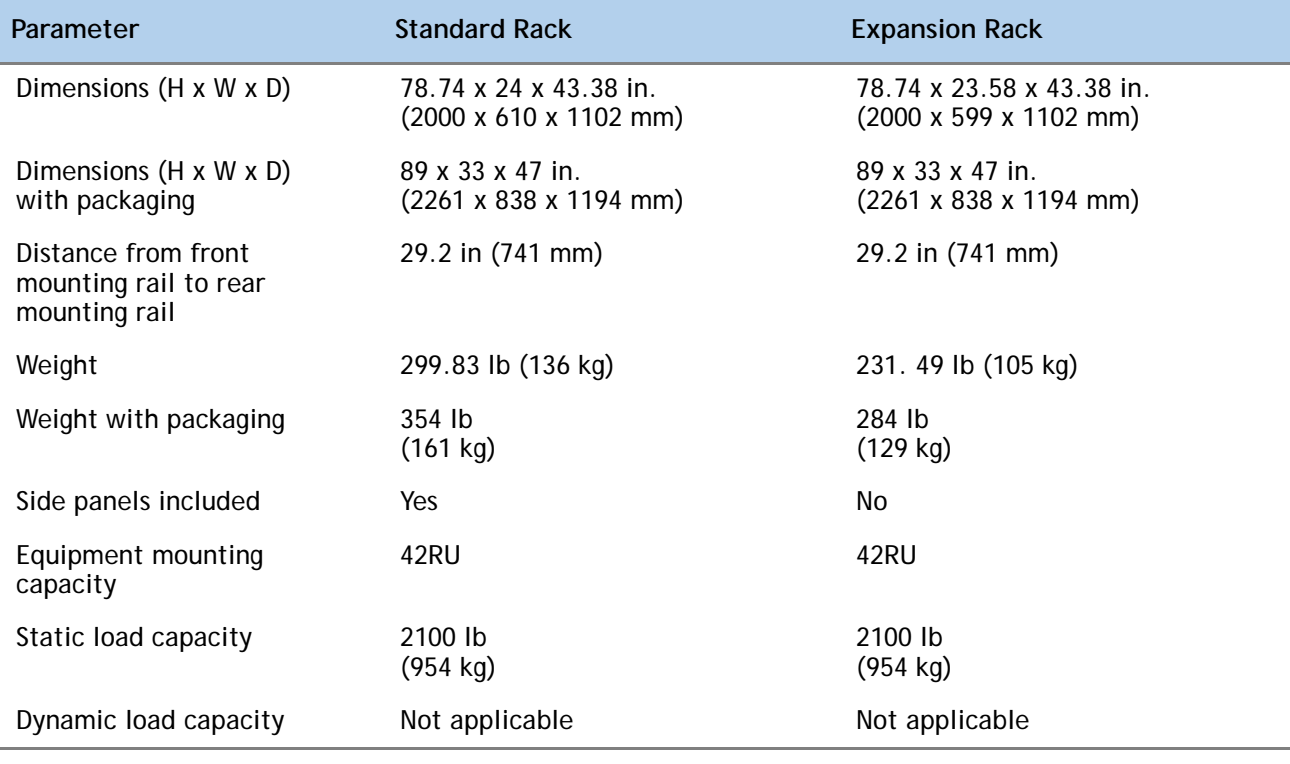

#### <span id="page-54-1"></span>**Table 29 Cisco R42610 Rack Specifications**

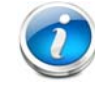

**NOTE:** The AC input connector is an IEC 320 C-14 15 A/250 VAC power inlet.

### <span id="page-55-0"></span>**Figure 8 Cisco R42610 Rack**

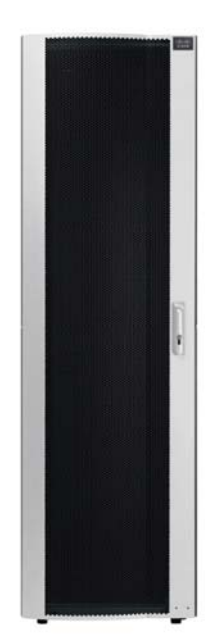

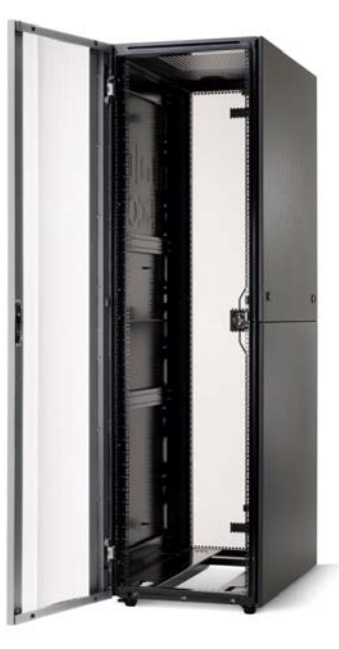

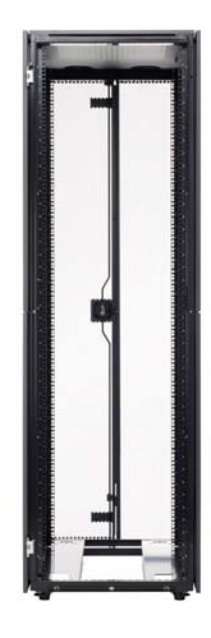

Front view - door closed Front view - door open Front view - door removed

### <span id="page-56-0"></span>**PDUs**

Cisco RP Series Power Distribution Units (PDUs) offer power distribution with branch circuit protection.

Cisco RP Series PDU models distribute power to up to 24 outlets. The architecture organizes power distribution, simplifies cable management, and enables you to move, add, and change rack equipment without an electrician.

With a Cisco RP Series PDU in the rack, you can replace up to two dozen input power cords with just one. The fixed input cord connects to the power source from overhead or under-floor distribution. Your IT equipment is then powered by PDU outlets in the rack using short, easy-to-manage power cords.

The C-series severs accept the zero-rack-unit (0RU) PDU. See *[Figure](#page-56-1) 9*).

<span id="page-56-1"></span>**Figure 9 Zero Rack Unit PDU (PID = RP208-30-2P-U-2)**

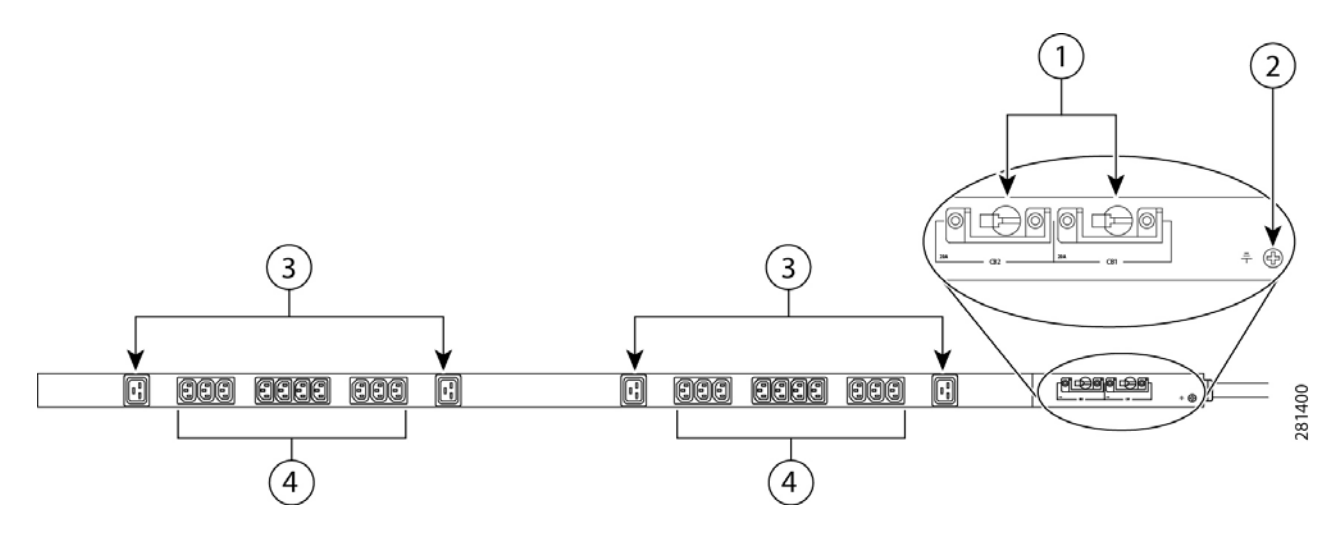

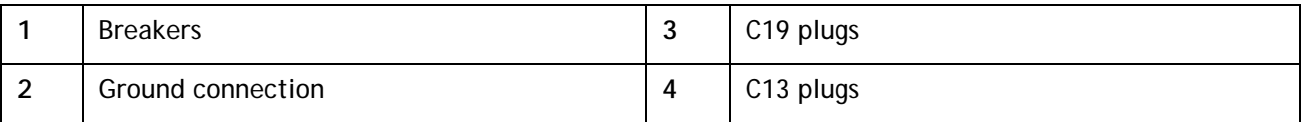

Cisco RP Series PDU models provide two 20-ampere (A) circuit breakers for groups of receptacles. The effects of a tripped circuit are limited to a receptacle group. Simply press a button to reset that circuit.

### <span id="page-57-0"></span>**KVM CABLE**

The KVM cable provides a connection into the server, providing a DB9 serial connector, a VGA connector for a monitor, and dual USB ports for a keyboard and mouse. With this cable, you can create a direct connection to the operating system and the BIOS running on the server.

The KVM cable ordering information is listed in *[Table](#page-57-1) 30*.

#### <span id="page-57-1"></span>**Table 30 KVM Cable**

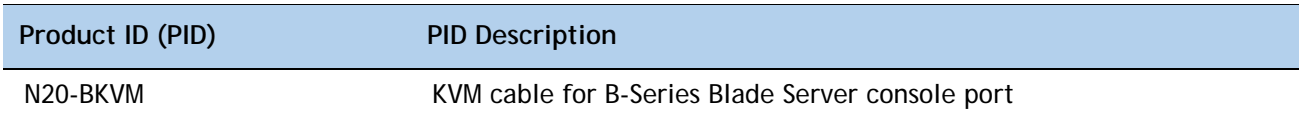

### **Figure 10 KVM Cable**

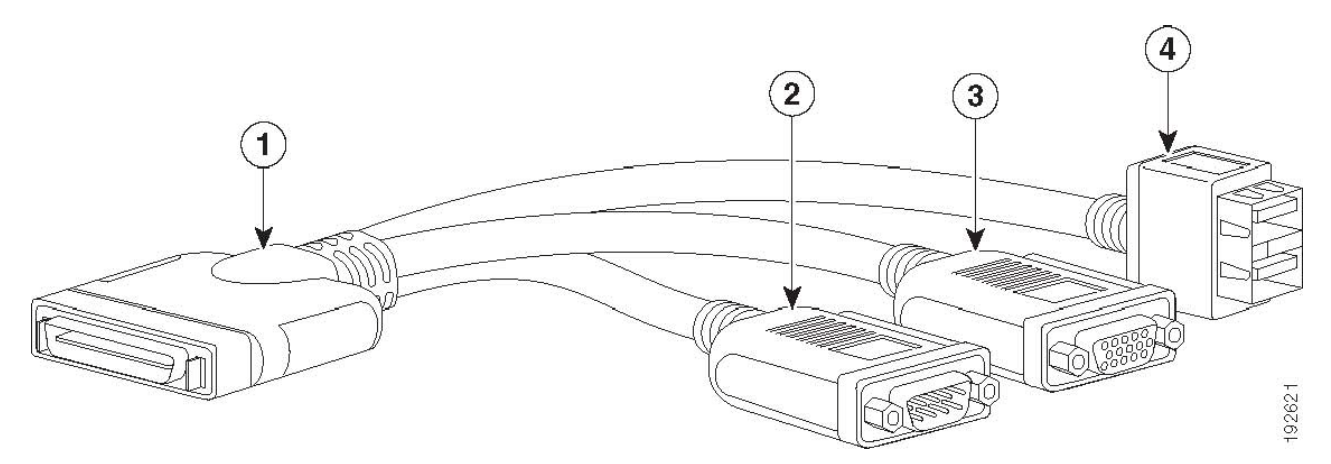

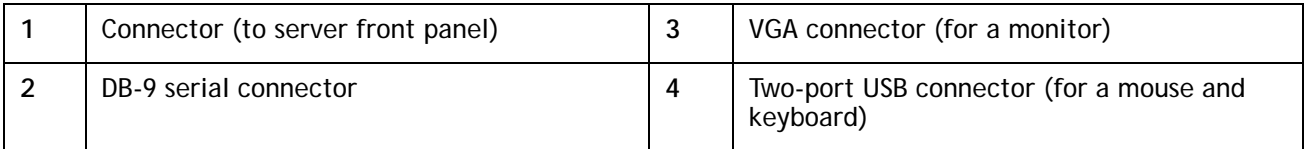

### <span id="page-58-0"></span>**Motherboard USB and SD Ports, and RAID Card Backup Location**

The C220 M3 SFF motherboard has a general-purpose USB socket, and two SD sockets as shown in *[Figure](#page-58-1) 11*. The mounting location for the RAID SuperCap data cache power backup module is also shown.

<span id="page-58-1"></span>**Figure 11 Motherboard USB and SD Ports and RAID Card Super Capacitor Location**

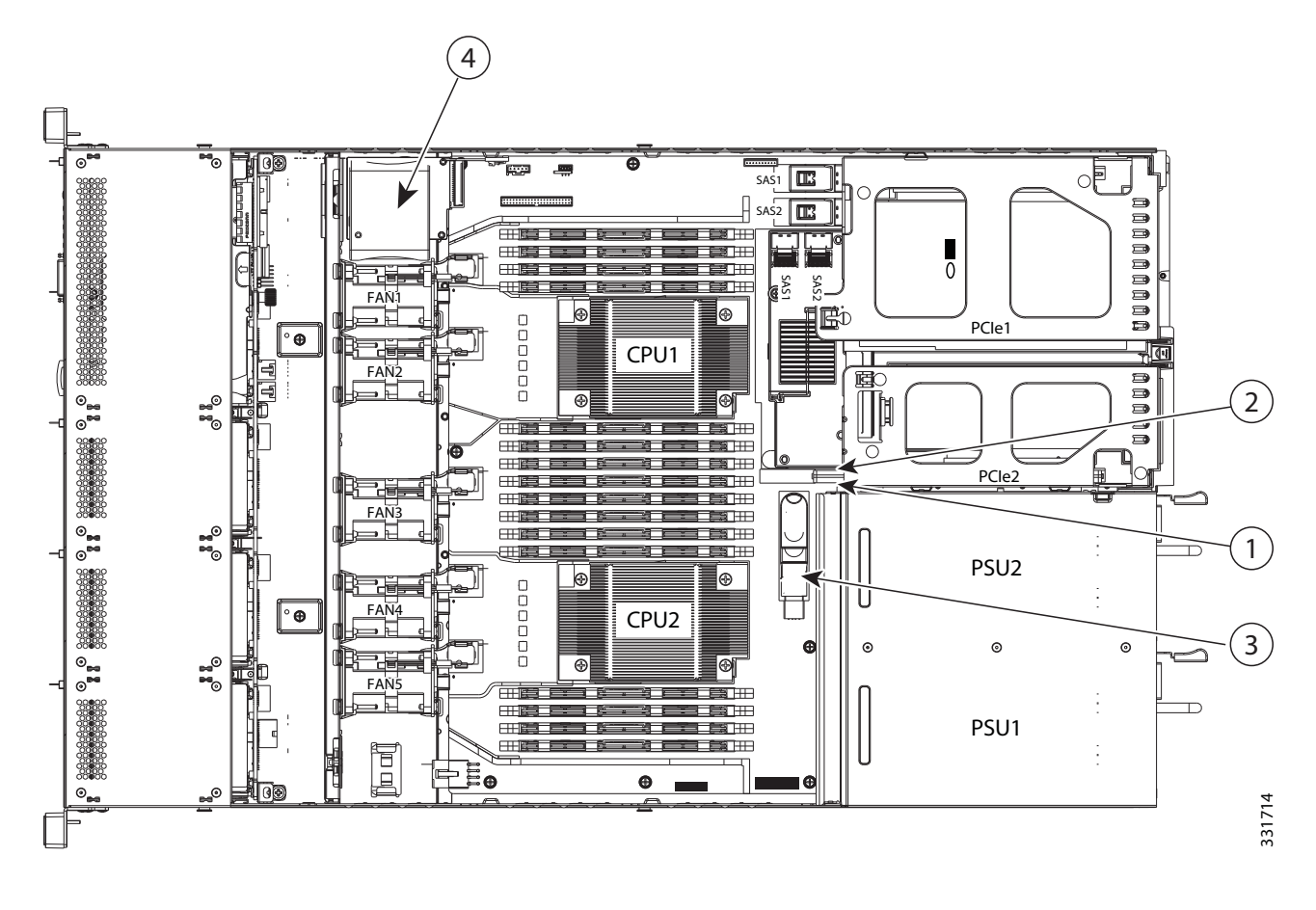

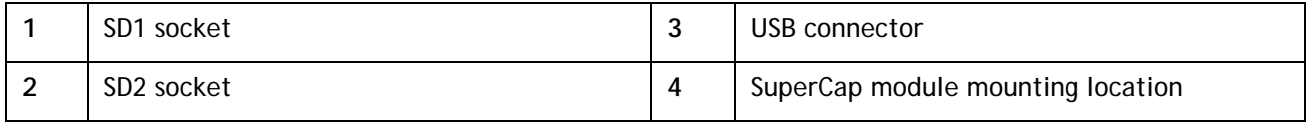

## <span id="page-59-0"></span>**TECHNICAL SPECIFICATIONS**

### <span id="page-59-1"></span>**Dimensions and Weight**

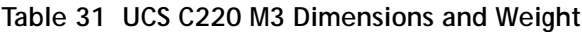

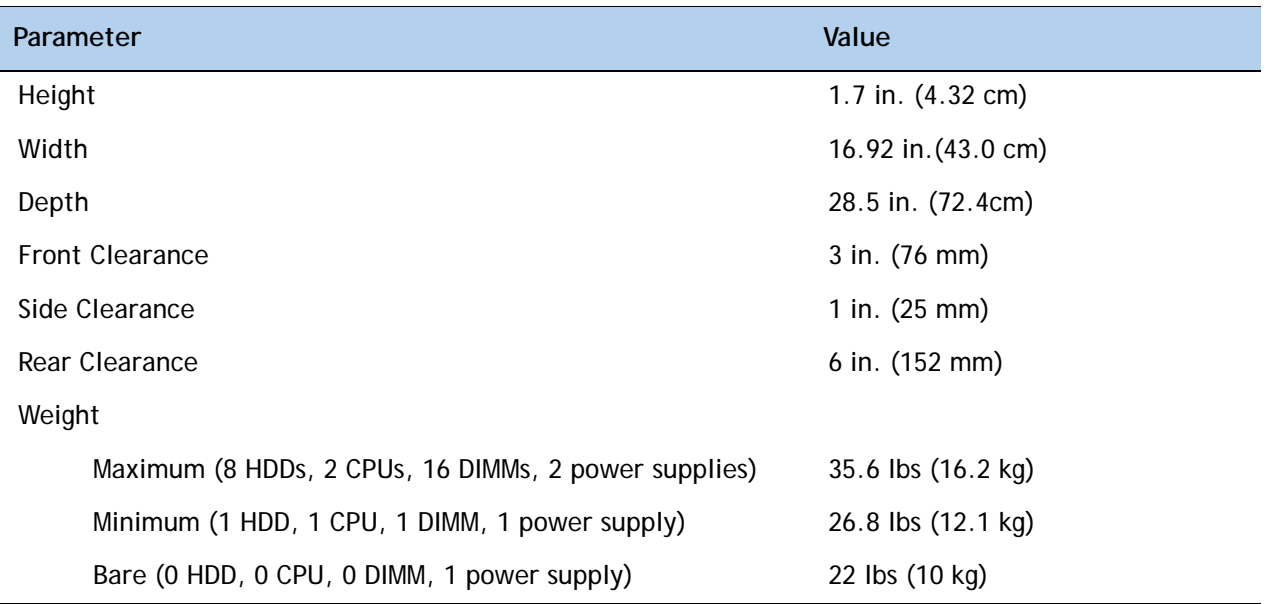

### <span id="page-59-2"></span>**Power Specifications**

The general power specifications for the C220 M3 SFF server 450 W power supply are listed in *[Table](#page-59-3) 32*.

| <b>Description</b>                            | Specification                                          |  |
|-----------------------------------------------|--------------------------------------------------------|--|
| AC input voltage                              | 90 to 264 VAC self-ranging,                            |  |
|                                               | 100 to 120 VAC nominal                                 |  |
|                                               | 200 to 240 VAC nominal                                 |  |
| AC input frequency                            | Range: 47 to 63 Hz (single phase, 50 to 60 Hz nominal) |  |
| Maximum AC input current                      | 7.6 A peak at 100 VAC                                  |  |
|                                               | 3.65 A peak at 208 VAC                                 |  |
| Maximum AC inrush current                     | 11 A                                                   |  |
| Maximum output power for each<br>power supply | 450 W                                                  |  |
| Power supply output voltage                   | Main power: 12 VDC                                     |  |
|                                               | Standby power: 12 VDC                                  |  |

<span id="page-59-3"></span>**Table 32 UCS C220 M3 SFF 450 W Power Supply Specifications**

#### **Table 32 UCS C220 M3 SFF 450 W Power Supply Specifications**

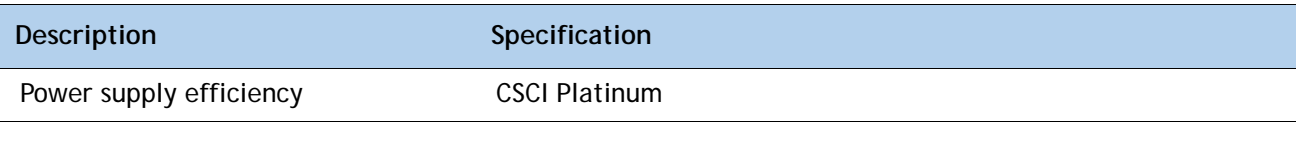

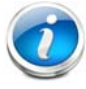

**NOTE:** AC input connector is an IEC 320 C-14 15A/250VAC power inlet.

The general power specifications for the C220 M3 SFF server 650 W power supply are listed in *[Table](#page-59-3) 32*.

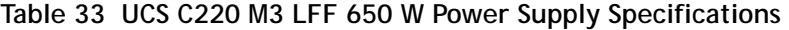

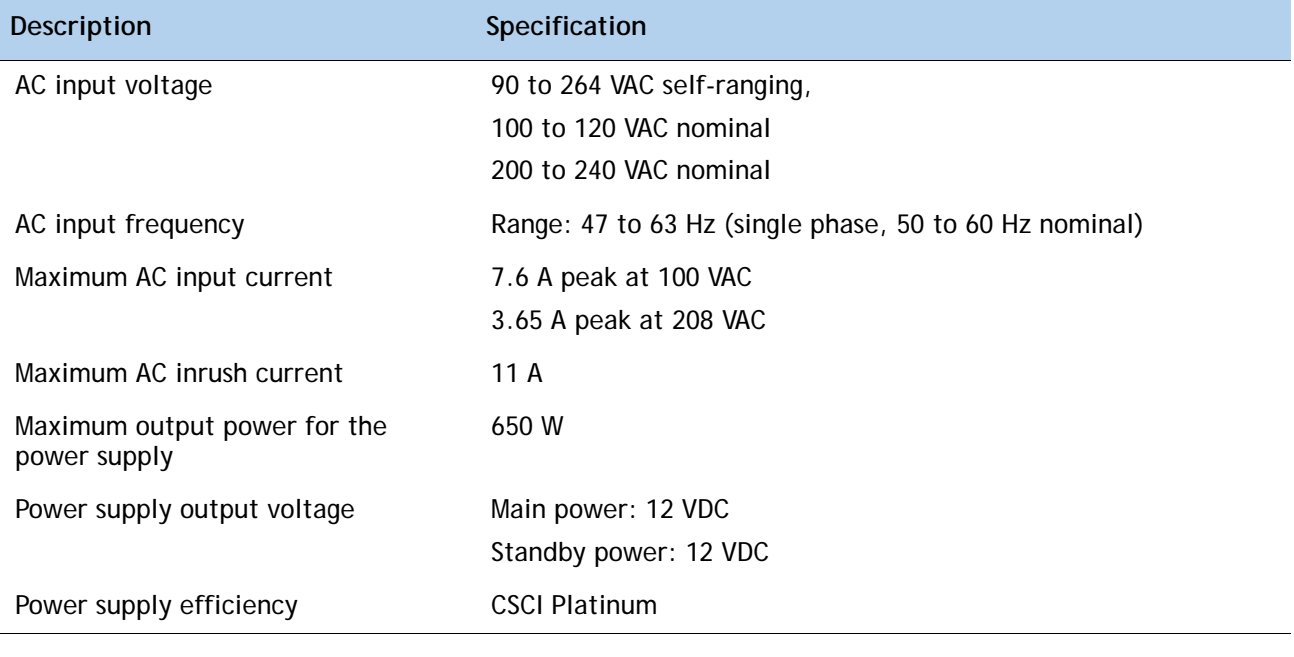

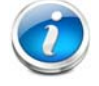

**NOTE:** AC input connector is an IEC 320 C-14 15A/250VAC power inlet.

For configuration-specific power specifications, use the Cisco UCS Power Calculator at this URL:

**<https://express.salire.com/Go/Cisco/Cisco-UCS-Power-Calculator.aspx>**

Ī

## <span id="page-61-0"></span>**Environmental Specifications**

The power specifications for the C220 M3 server are listed in *[Table](#page-61-1) 34*.

<span id="page-61-1"></span>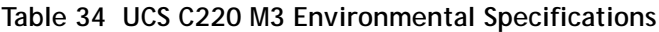

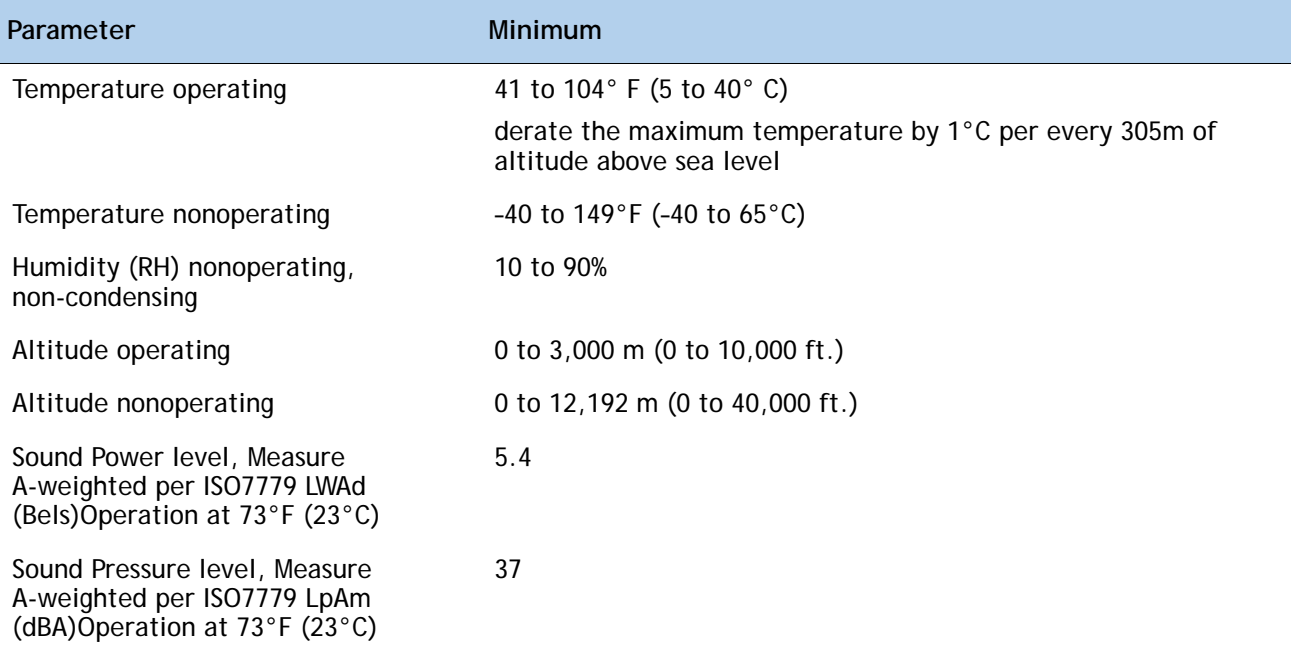

## <span id="page-62-0"></span>**Compliance Requirements**

L,

The regulatory compliance requirements for C-Series servers are listed in *[Table](#page-62-1) 35*.

<span id="page-62-1"></span>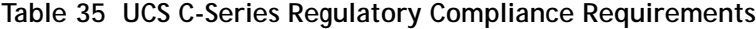

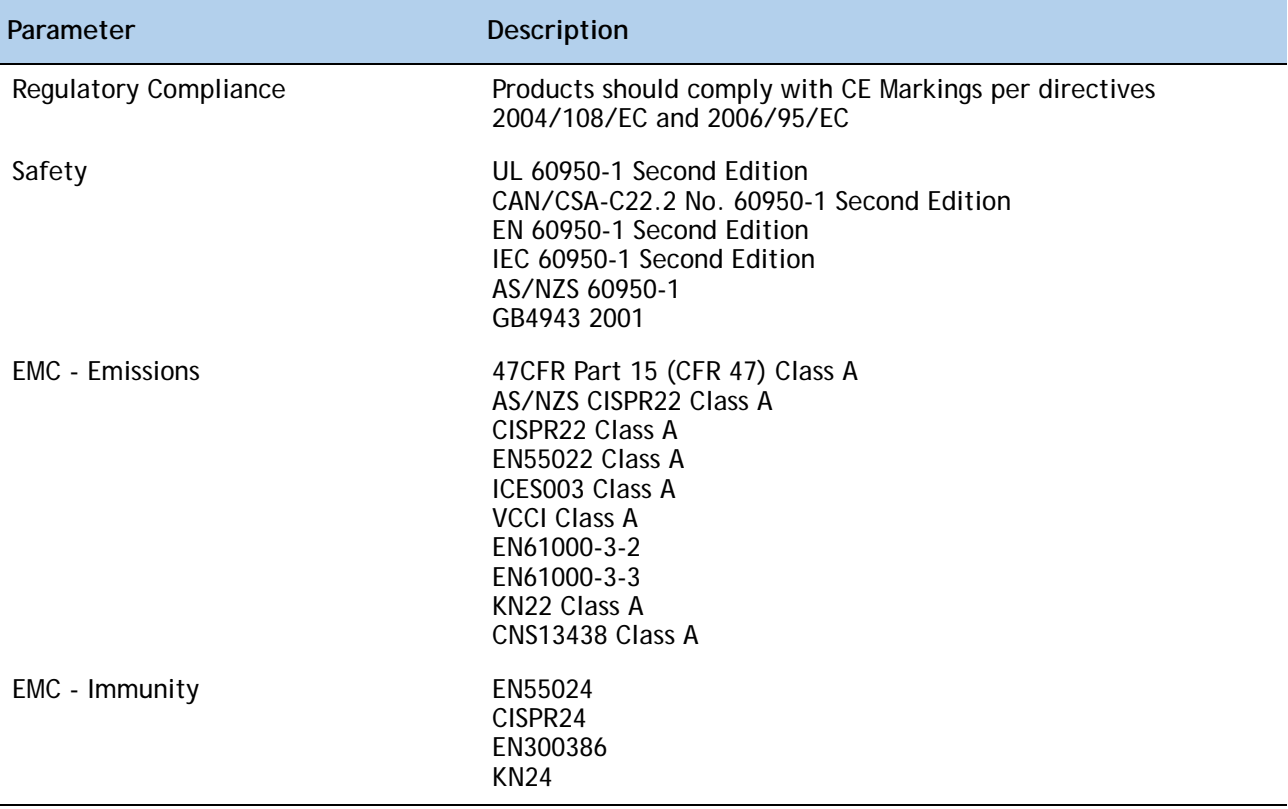

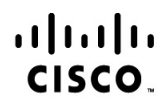

Americas Headquarters Cisco Systems, Inc. San Jose, CA

Asia Pacific Headquarters Cisco Systems (USA) Pte. Ltd. Singapore

Europe Headquarters Cisco Systems International BV Amsterdam, The Netherlands

Cisco has more than 200 offices worldwide. Addresses, phone numbers, and fax numbers are listed on the Cisco Website at www.cisco.com/go/offices.

Cisco and the Cisco Logo are trademarks of Cisco Systems, Inc. and/or its affiliates in the U.S. and other countries. A listing of Cisco's trademarks can be found at www.cisco.com/go/trademarks. Third party trademarks mentioned are the property of their respective owners. The use of the word partner does not imply a partnership relationship between Cisco and any other company. (1005R)